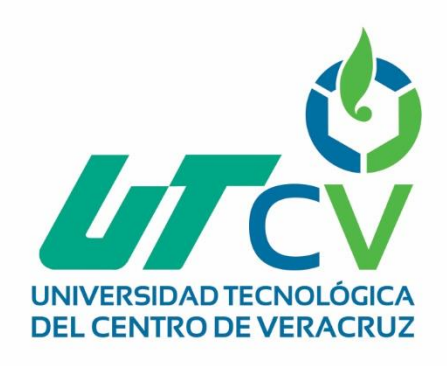

## **Reporte Final de Estadía**

Reporte Final de Estadía

**Nombre del alumno** 

### **Moisés Gaudencio Hernández Peña**

**Reports Final de Migración del control de motores del tren de<br>Iaminación II laminación II**

> Av. Universidad No. 350, Carretera Federal Cuitláhuac - La Tinaja<br>Congregación Dos Caminos, C.P. 94910. Cuitláhuac, Veracruz<br>Tel. 01 (278) 73 2 20 50 www.utcv.edu.mx

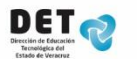

**SEI** 

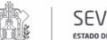

VERACRUZ

**VER** Educación

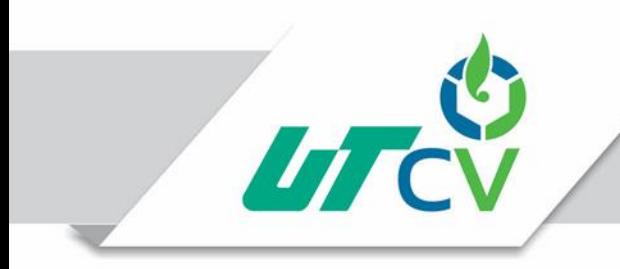

Universidad Tecnológica del Centro de Veracruz

Programa Educativo Ingeniería en Mantenimiento Industrial

Reporte para obtener título de

Ingeniero en Mantenimiento Industrial

Proyecto de estadía realizado en la empresa

Grupo SIMEC

Nombre del proyecto

"Migración del control de motores del tren de laminación II"

Nombre del Asesor Industrial

Ing. José Carlos Delgado Vargas

Nombre del Asesor Académico

Ing. Felipe de Jesús Bermúdez Orozco

Jefe de Carrera

Ing. Gonzalo Malagón González

Presenta

Moisés Gaudencio Hernández Peña

Cuitláhuac, Ver., a 17 de Abril de 2018.

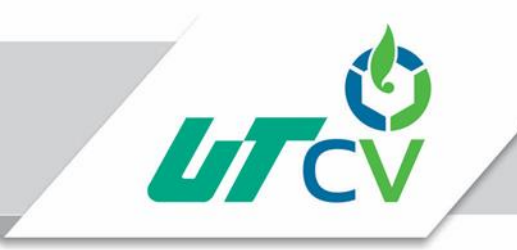

### Universidad Tecnológica del Centro de Veracruz

#### **Contenido**

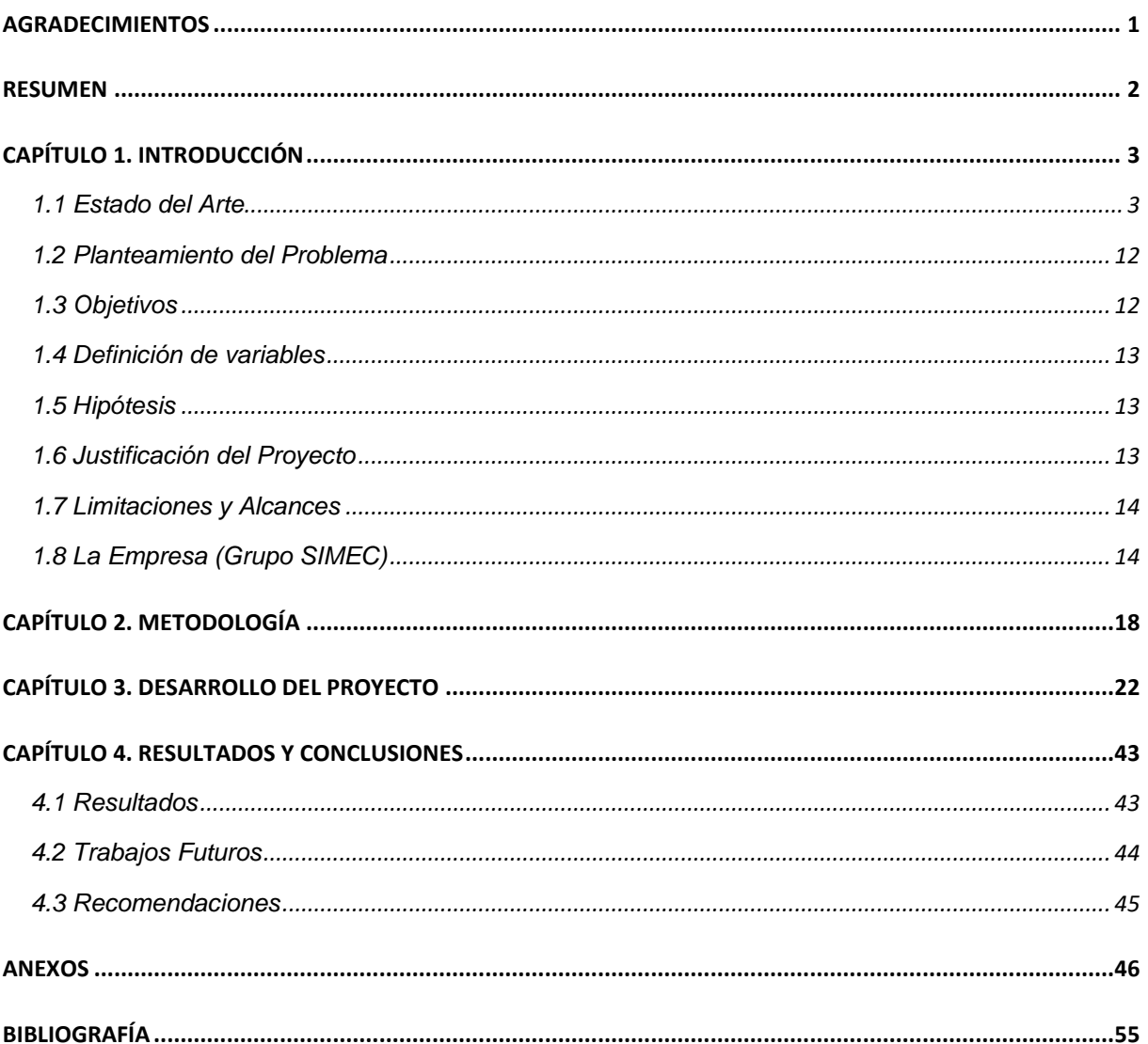

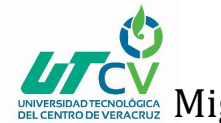

#### <span id="page-3-0"></span>**AGRADECIMIENTOS**

A Dios por brindarme salud en todo momento.

A mis padres por su amor y apoyo incondicional que me ayudo para lograr concluir con mi carrera.

A mis hermanas y abuela por el apoyo brindado a concluir mis metas.

A mis maestros que me proporcionaron de su conocimiento y experiencias para fortalecer mi crecimiento profesional.

A los ingenieros Carlos Delgado y Julio Ortiz de la empresa SIMEC por brindarme su apoyo en la realización de mis prácticas profesionales.

A mis amigos y compañeros por acompañarme en esta etapa de mi vida.

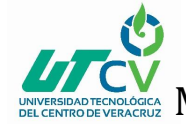

#### <span id="page-4-0"></span>**RESUMEN**

El presente proyecto muestra la migración de control eléctrico en una primera etapa dentro de una empresa siderúrgica, donde el objetivo principal es reemplazar módulos de relevadores los cuales controlan motores DC por un control remoto SIEMENS los cuales tendrán una mejor concentración de señales y ayudara a disminuir tiempos de demora dentro del área de laminación II.

Por usar un control analógico muy antiguo se optó por actualizar e implementar el uso de control remotos SINAMICS los cuales eliminarán cableados haciendo la comunicación a través de PROFIBUS y tendrán mejores concentraciones de señales recibidas de pupitres ubicados en la cabina del operador.

Para efectuar la migración se construyó un nuevo tablero de control eléctrico añadiendo relés, remotas, módulos I/O, interruptores, fuente 24V. De acuerdo a los resultados obtenidos se logró la lectura de señales en paralelo a través de los controles remotos los cuales son estados/condiciones que permiten el arranque y paro de los motores DC.

### **CAPÍTULO 1. INTRODUCCIÓN**

<span id="page-5-0"></span>Dentro de la nave de laminación II se encuentra el tren continuo el cual se encarga de proporcionar la medida y forma requerida al material con ayuda de rodillos y su control eléctrico se encuentra en la sala eléctrica #1 así como los pupitres de operación en la cabina.

El proyecto denominado "Migración del control de motores del tren de laminación II" tiene como principal objetivo sustituir un control eléctrico analógico por uno digital, debido al deterioro de los equipos y al ser antiguos se han tenido constantes fallos en el control de motores DC en el área del tren continúo ubicado en la nave de laminación II.

El control existente se encuentra en la sala eléctrica 1 en el gabinete KA1 donde el equipo que proporciona el control eléctrico son módulos de relevadores antiguos lo cual dificulta la detección de fallos aumentando los tiempos de demora en la producción, para ello se sustituirá dicho equipo antiguo con un control remoto SIMATIC ET 200M el cual se ubicará en el gabinete KB1 dentro de la misma sala eléctrica.

Dicha actualización beneficiara a los departamentos de electrónica y eléctricos al facilitar la ubicación de fallos ya que las señales estarán concentras en un solo equipo(remota) por lo cual será fácil conocer que motor DC no está en funcionamiento.

#### <span id="page-5-1"></span>1.1 Estado del Arte

#### **Fundamento de la laminación**

En su forma más elemental, un laminador está constituido por dos o más cilindros que giran en sentidos contrarios entre sí. La distancia entre las superficies cilíndricas enfrentadas es siempre menor que el espesor inicial del lingote, por lo que éste, al pasar entre los dos cilindros se aplasta y se alarga proporcionalmente a la reducción de sección. Durante el trabajo, el lingote queda sometido a la acción de una fuerza R, normal a la superficie de contacto, es decir, según un radio del cilindro. Ver Fig. 1.

Migración del control de motores del tren de laminación II

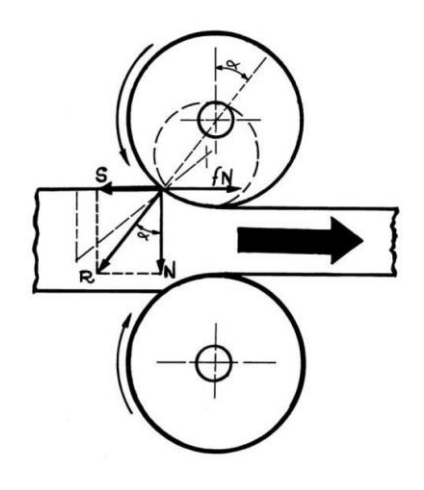

*Figura 1. Forma de actuar un laminador*

El objetivo de la laminación es producir una deformación permanente en el material de partida, aprovechando la ductilidad del acero, que es mucho mayor en caliente. Para ello se hace pasar al material a laminar entre dos cilindros que giran a la misma velocidad y en sentido contrario y cuya separación es inferior al espesor del material de entrada. La presión que ejercen los cilindros sobre el material hace que se reduzca el espesor del mismo aumentando proporcionalmente, en consecuencia, la longitud del producto que emerge de los cilindros.

#### **Cajas de laminación**

El equipo elemental para laminar se conoce como "caja de laminación". Consta de una estructura que sirve de chasis y de unos cilindros que realizan la laminación. Los componentes principales de una caja son:

#### 1) Cilindros:

Los cilindros para laminar planos son de tabla lisa, mientras que los destinados a obtener otras formas son perfilados (Ver Fig. 2). Para evitar la flexión de los cilindros por efecto de los elevados esfuerzos de la componente vertical, la longitud de la "tabla" no debe superar más de 3,5 veces el diámetro. La superficie de los cilindros de laminación debe ser muy dura para reducir el desgaste. No obstante, el material debe ser tenaz, pues se ve sometido a fuertes solicitaciones dinámicas durante el trabajo. Han de ser más duros que el acero a laminar.

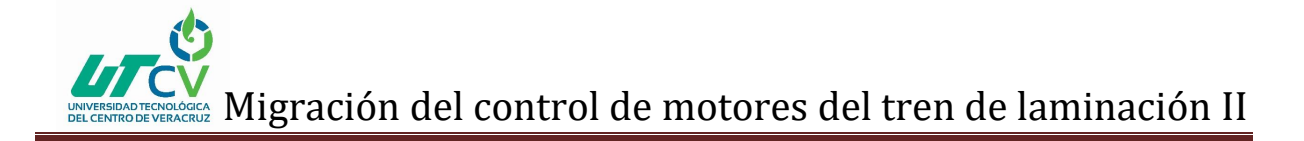

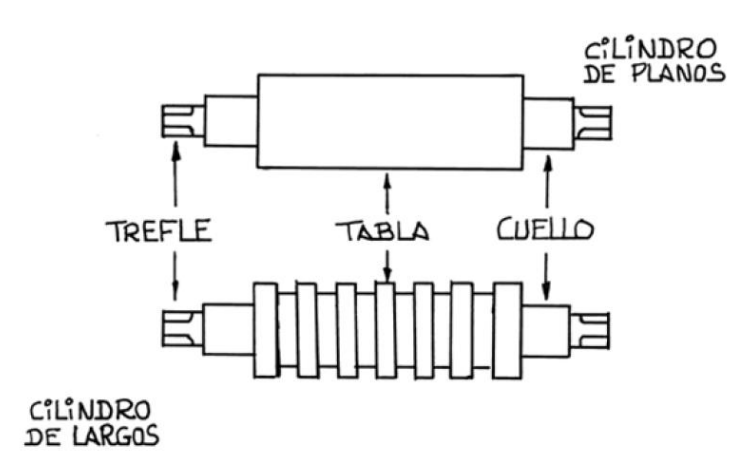

*Figura 2. Partes de un cilindro*

2) Cojinetes y ampuesas (Ver Fig. 3):

Los cojinetes son unos rodamientos que encajados entre las ampuesas sujetan el cuello de cada cilindro respectivo para permitir su giro. Las ampuesas son unas piezas desmontables con huecos en los que se alojan los rodamientos del cilindro y se encargan de mantener en posición los cilindros en su chasis ("castillete"). Además, permiten que los cilindros de apoyo de las cajas cuarto y los cilindros únicos de las cajas dúo transmitan las fuerzas de laminación a los rodamientos.

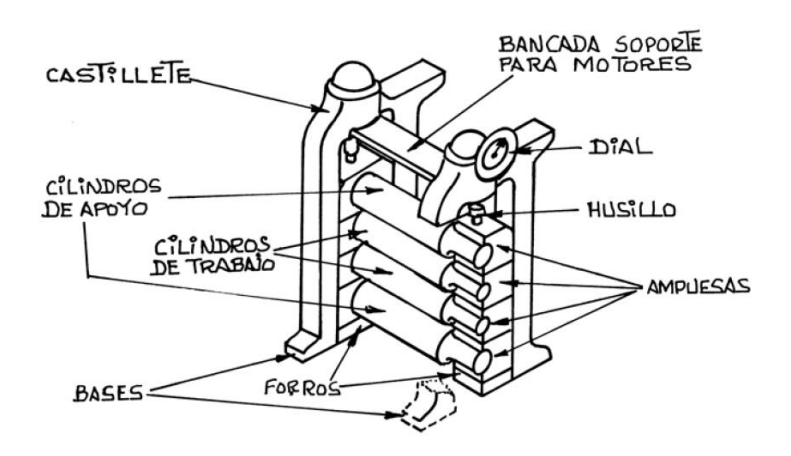

*Figura 3. Elementos de una caja*

3) Estructura principal (Ver Fig. 4):

Los castilletes son dos estructuras verticales en cuyas ventanas encuentran asiento y sujeción las ampuesas y los cojinetes de los cilindros. El calibrador es un mecanismo de ajuste que permite modificar la distancia entre los cilindros y, en consecuencia, las dimensiones de salida de los productos laminados. Incrustados en los castilletes hay unos tornillos de presión que mantienen fijos los cuellos de cada cilindro. Entre ambos tornillos hay un dispositivo de compensación que homogeniza los esfuerzos sufridos por los extremos de cada cilindro. Bajo los castilletes están las zapatas, placas base o bancadas, que son unas viguetas sobre las que se fijan los castilletes. Estas zapatas deben estar firmemente fundadas.

En la misma zona inferior se encuentra el "pozo", que es el sumidero en el que cae y se almacena la cascarilla formada en la laminación. Esta cascarilla es necesario eliminar por exigencias de la calidad superficial y para evitar defectos en posteriores laminaciones.

En tiempos no muy lejanos la cascarilla se empleó como oxidante en la primera fase (descarburación) de colada en horno eléctrico de arco. En el pozo también se recogen los posibles recortes del material antes de entrar en contacto con los cilindros.

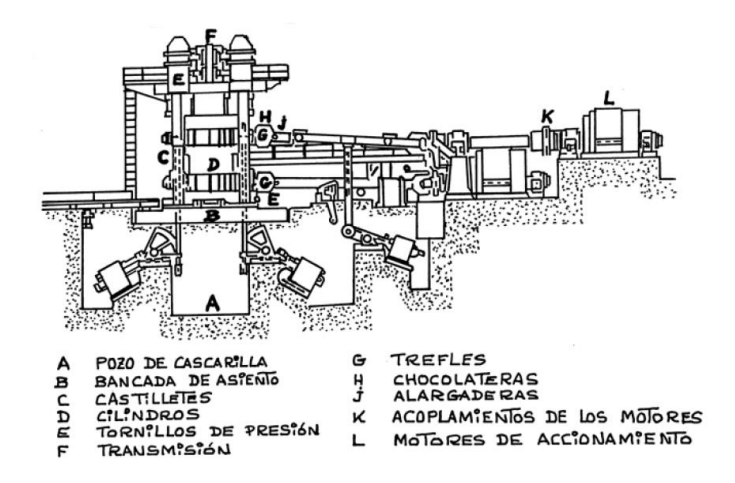

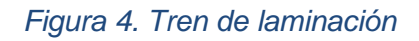

#### 4) Sistemas de movimiento:

Los motores de accionamiento son eléctricos y transmiten a través de las alargaderas la potencia necesaria para que los cilindros realicen la laminación. Estas alargaderas están rematadas en su extremo opuesto al motor por las "chocolateras" que son las piezas huecas en las cuales encajan los trefles para transmitir el giro a los cilindros. Las alargaderas están sometidas o fuertes esfuerzos transversales (flexión, torsión…) y de fatiga. Por ello no pueden ser de una sola pieza sino de varias unidas entre sí por juntas semielásticas, homocinéticas o cardan.

#### **Trenes de laminación**

Se denomina así al conjunto de cajas y elementos auxiliares como motores de accionamiento de los cilindros, caminos de rodillos comandados para entrada y salida del material, cizallas, escarpadoras, etc. La anchura útil de trabajo de los cilindros de laminación se denomina "tabla".

Hay cajas dispuestas unas a continuación de otras, con separación tal que el perfil que se está laminando se encuentra simultáneamente bajo la acción de dos o más de ellas.

En cada pasada, al disminuir la sección aumenta la longitud y, por consiguiente, cada caja debe absorber una longitud mayor que la anterior. Para compensar esta circunstancia, la velocidad de giro de los cilindros va aumentando proporcionalmente en las sucesivas cajas.

#### **Clasificación según número y disposición de cajas**

En cuanto al número y disposición de cajas, los trenes de laminación pueden estar constituidos por una sola caja o ser múltiples:

 El tren más sencillo está compuesto por una caja dúo. En cajas dúo reversible los dos cilindros pueden girar en ambos sentidos. El perfile se lamina pasando alternativamente de derecha a izquierda y de izquierda a derecha.

## Migración del control de motores del tren de laminación II

- Las cajas trío disponen de tres cilindros con sus ejes paralelos y en un mismo plano vertical. El material se lamina alternativamente en un sentido, con los cilindros medio e inferior y, en sentido contrario, con los cilindros medio y superior. Estas cajas trío están siendo sustituidas por otras.
- Cuando es preciso ejercer fuertes presiones, como en el caso de fabricación de planos (chapa) se utilizan cajas cuarto que disponen de dos juegos de cilindros. El primero (cilindros de trabajo) de pequeño diámetro, entre los que pasa el material que se quiere laminar; éstos se asientan contra el segundo juego (cilindros de apoyo), de mayor diámetro, que aguantan el esfuerzo de flexión-deformación transmitido por los rodillos de trabajo. Las cajas cuarto puede ser reversibles. El hecho de que los cilindros de trabajo sean de menor diámetro supone un ahorro importante en coste ya que facilita tanto el mecanizado como la sustitución de los mismos.
- La constancia de volumen al laminar hace que si disminuye la sección aumenta proporcionalmente la longitud. Si se desea obtener un producto de espesor mucho menor que el original, la longitud aumenta hasta el punto de que no es posible emplear una caja reversible, por la gran longitud adquirida por el producto acabado y porque el material se enfriaría en múltiples pasadas sucesivas. La solución es pasar el material por varias cajas en serie no reversibles (cuarto para planos y dúo para largos): producto laminado en una caja entra en la caja siguiente, donde sufre una nueva reducción. Son los "trenes continuos" (Ver Fig. 5). Se cumple la condición de continuidad (sección  $x$  velocidad lineal = constante).
- Los "trenes semicontinuos" están compuestos por un tren continúo precedido por una caja dúo reversible o trío que actúa como desbastadora inicial (Ver Fig. 5).

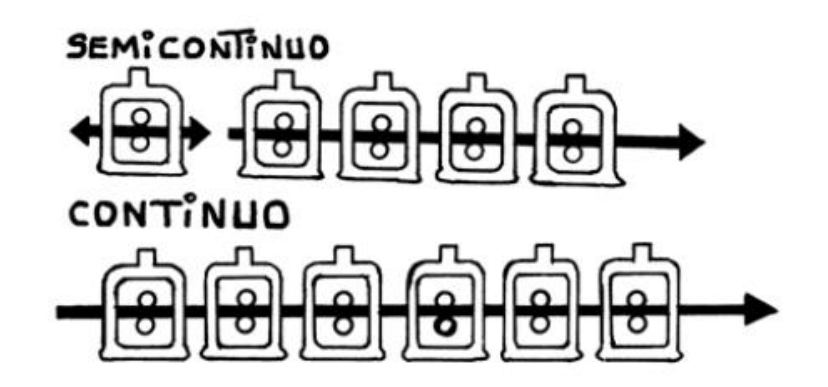

*Figura 5. Trenes según cajas*

#### **Conceptos de revamping y migración**

El Revamping es una operación que permite la revisión y reestructuración de las máquinas ya existentes en una industria con el fin de alargar su vida útil dentro del proceso productivo y obtener beneficios en términos de las prestaciones, actualizándola e incorporándola en los esquemas productivos de su propia realidad industrial. Renovar una instalación significa superar límites de diseño y límites tecnológicos integrando el proyecto original con soluciones a la vanguardia en línea con las necesidades actuales de la empresa. Generalmente resulta una solución más rentable desde un punto de vista económico que realizar una nueva instalación.

La Migración de procesos y datos y la transferencia correcta de históricos a nuevos sistemas de control y gestión son exigencias que, antes o después, adquieren importancia dentro de cualquier industria. Para evitar estar vinculados de por vida a programas y/o equipos obsoletos y asegurar la futura productividad de la empresa, a menudo es necesario acometer profundas modificaciones en los sistemas de control y adquisición de datos. Cuando el replanteamiento de los procesos productivos exige la implantación de un nuevo sistema de control, la migración de datos se ha de realizar sin poner en peligro la integridad de los datos, ni la pérdida de funcionalidad, sino más bien aprovechando la ocasión para optimizarlos eliminando y corrigiendo todas las imperfecciones propias del sistema anterior.

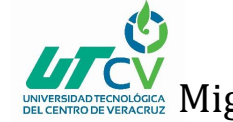

#### **Control eléctrico**

Un control eléctrico es un conjunto de elementos eléctricos o electrónicos que accionan contactos, todos interconectados eléctricamente a través de conductores, con el propósito de establecer una función de control sobre un equipo o conjunto de equipos. La función de control consiste en permitir o cerrar el paso de energía eléctrica al equipo o parte de este.

Los elementos que conforman un sistema de control eléctrico se pueden clasificar de acuerdo a la función que desempeñan. Se definen las siguientes funciones dentro del sistema de control eléctrico:

- Maniobras
- Mando Manual
- Mando Auxiliar o Automático
- Señalización
- Protección

Para la ejecución de cada una de estas funciones existen elementos especializados. Dentro del sistema de control eléctrico tenemos: Elementos de maniobras, elementos de mando, elementos auxiliares de mando, elementos de señalización y elementos de protección.

#### **La máquina de corriente continua**

Las máquinas de corriente continua (cc) se caracterizan por su versatilidad. Mediante diversas combinaciones de devanados en derivación (shunt), en serie y excitación separada de los campos, se puede hacer que exhiban una amplia variedad de curvas características volt-ampere y velocidad-torque, tanto para funcionamiento dinámico como para estado estacionario. Debido a la facilidad con la que se pueden controlar, a menudo se usan sistemas de máquinas de cc en aplicaciones donde se necesita una amplia gama de velocidades de motor o de control de la potencia de éste. En los últimos años la tecnología de sistemas de control de estado sólido se ha desarrollado lo suficiente para controladores de corriente alterna (ca), y por lo tanto se comienzan

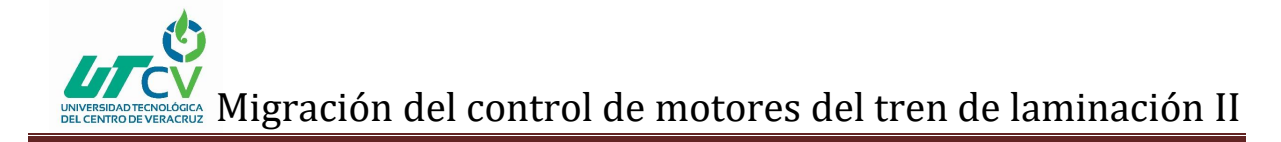

a ver dichos sistemas en aplicaciones que antes se asociaban casi exclusivamente con las máquinas de CC. Sin embargo, éstas continuarán aplicándose debido a su flexibilidad y a la sencillez relativa de sus lazos de control, en comparación con los de las máquinas de ca.

El motor de corriente continua se compone principalmente de dos partes, el estator y el rotor. En el estator encontramos los devanados principales de la máquina (también llamados polos), pudiendo ser de imanes permanentes o devanados con hilo de cobre sobre núcleo de hierro (Ver Fig. 6). El rotor también posee un devanado alrededor del núcleo, alimentado con corriente continua.

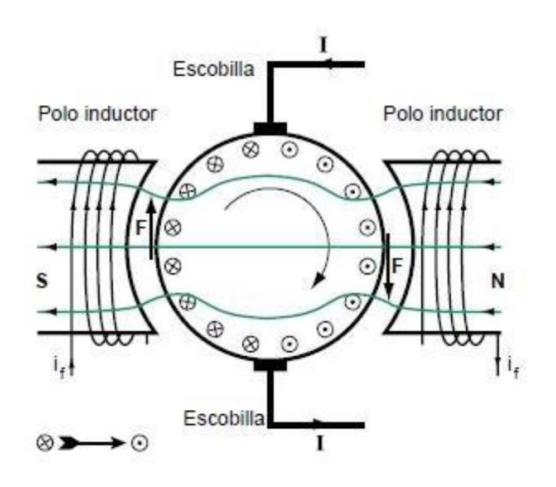

*Figura 6. Motor de corriente continua*

Cuando un conductor (devanado del rotor) se expone a un campo magnético, se ve sometido a una fuerza perpendicular al plano formado por la dirección de la corriente y el campo magnético, teniendo en cuenta la regla de la mano derecha.

#### **SIMATIC ET 200M (La periferia S7-300 multicanal)**

El sistema de periferia descentralizada ET 200M (Ver Fig. 7) tiene diseño modular y grado de protección IP20. Como módulos de periferia (la interfaz al proceso) pueden utilizarse hasta 12 módulos de E/S multicanal (p. ej., 64 entradas digitales) y módulos de función, así como procesadores de comunicación de la gama S7-300.

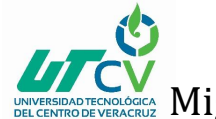

No hay que respetar reglas de asignación de slot. Si se utilizan elementos de bus activos los módulos pueden sustituirse y añadirse durante el funcionamiento (hot swapping).

La conexión a PROFIBUS y a PROFINET se realiza a través de módulos de interfaz (para PROFIBUS existe también la posibilidad de utilizar fibra óptica).

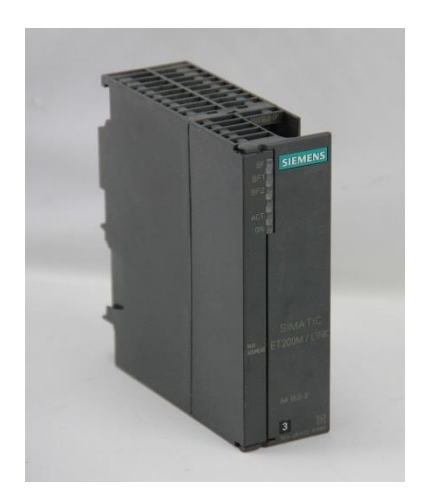

*Figura 7. SIMATIC ET 200M*

#### <span id="page-14-0"></span>1.2 Planteamiento del Problema

¿Cuál es el beneficio de cambiar módulos de relevadores por un control remoto SIMATIC ET 200M?

Dentro de la empresa Grupo SIMEC, en el área de laminación II donde se produce el producto terminado (ángulo, canal, redondo, etc.) se ha presentado de manera constante problemas a causa de un obsoleto control eléctrico en los motores del tren continuo de laminación. Dichos problemas derivan en paros de producción que generan altos costos como consecuencia de los tiempos muertos.

#### <span id="page-14-1"></span>1.3 Objetivos

#### **General**

Instalar un control remoto SIMATIC ET 200M que reemplace un antiguo módulo de relevadores para el control de motores DC del tren continuo de laminación II con el objetivo de tener controladas las variables de producción.

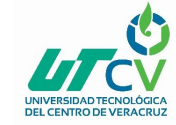

#### **Específicos**

- Conectar el control remoto a un PLC SIEMENS S7-300 existente para el control eléctrico.
- Añadir contactos auxiliares a botones pulsadores para la monitorización de señales de entradas.
- Diseñar tablero de control.
- Probar en campo el control eléctrico.

#### <span id="page-15-0"></span>1.4 Definición de variables

Para lograr cumplir con el objetivo es necesario conocer los minutos de demoras, el número de fallos que ocurren al día para observar cómo repercute este en la producción así mismo efectuar los costos y planificar conforme a los tiempos de paro programados de mantenimiento estipulados por el gerente de mantenimiento.

#### <span id="page-15-1"></span>1.5 Hipótesis

Suponiendo ya efectuada la migración de control eléctrico analógica se espera eliminar tiempos de demora de hasta un 70% para el departamento electrónico en el tren continuo al obtener una mejor concentración de las señales, eliminando cableado excesivo e identificando fallos en módulos de los controles remotos obteniendo un mejor desempeño en la producción.

#### <span id="page-15-2"></span>1.6 Justificación del Proyecto

El proyecto se eligió porque el control eléctrico de motores DC que tiene el tren de laminación II es antiguo y genera exceso de tiempos muertos afectando directamente a la producción, por lo cual se desea realizar una modernización a dicho control eléctrico garantizando la reducción de tiempos muertos, para lograrlo será necesario colocar un control remoto SIMATIC ET 200M para la obtención y excelente concentración de señales para un control automático y mejor maniobrabilidad.

El impacto obtenido es la actualización de control eléctrico analógico a digital por medio del control remoto SIMATIC ET 200M, con el cual será más eficiente detectar fallos y reducir tiempos muertos también brindará la posibilidad de establecer

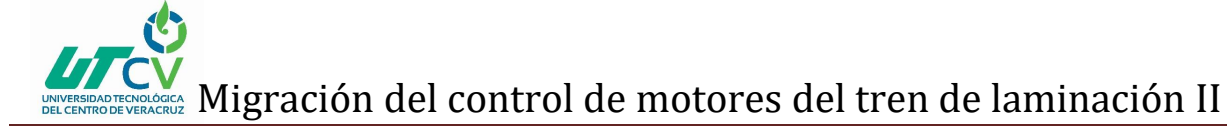

comunicación para añadir dispositivos HMI (pantallas táctiles) para manipular y visualizar el proceso en caso de requerirse.

#### <span id="page-16-0"></span>1.7 Limitaciones y Alcances

Debido al escaso tiempo de paros programados el proyecto se dividirá en etapas por lo cual para la primera etapa se monitorizará las señales de entrada de los botones ubicados en el pupitre de cabina del operador del tren continuo.

#### Limitaciones

- Realizar el reemplazo completo de módulos de relevadores
- El tiempo de estancia dentro de la empresa
- Paros programados con brevedad de tiempo para las modificaciones dentro de la línea de producción

#### **Alcances**

- Instalación completa de tablero eléctrico
- El proyecto estará preparado para realizar pruebas de arranque y paro en campo conectado de forma paralela en lo existente.
- El proyecto aplica únicamente para el tren continuo de la línea de producción en el área de laminación II de la empresa Grupo SIMEC

#### <span id="page-16-1"></span>1.8 La Empresa (Grupo SIMEC)

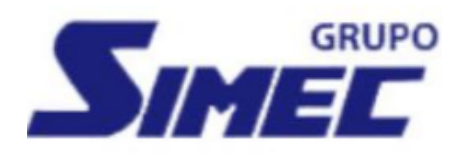

*Figura 8. Logotipo de la empresa*

Grupo SIMEC

#### **Dirección**

Av. Lázaro Cárdenas No. 601, Col. La Nogalera, C.P. 44470, Guadalajara, Jalisco. Tel. (333) 770 6700.

# Migración del control de motores del tren de laminación II

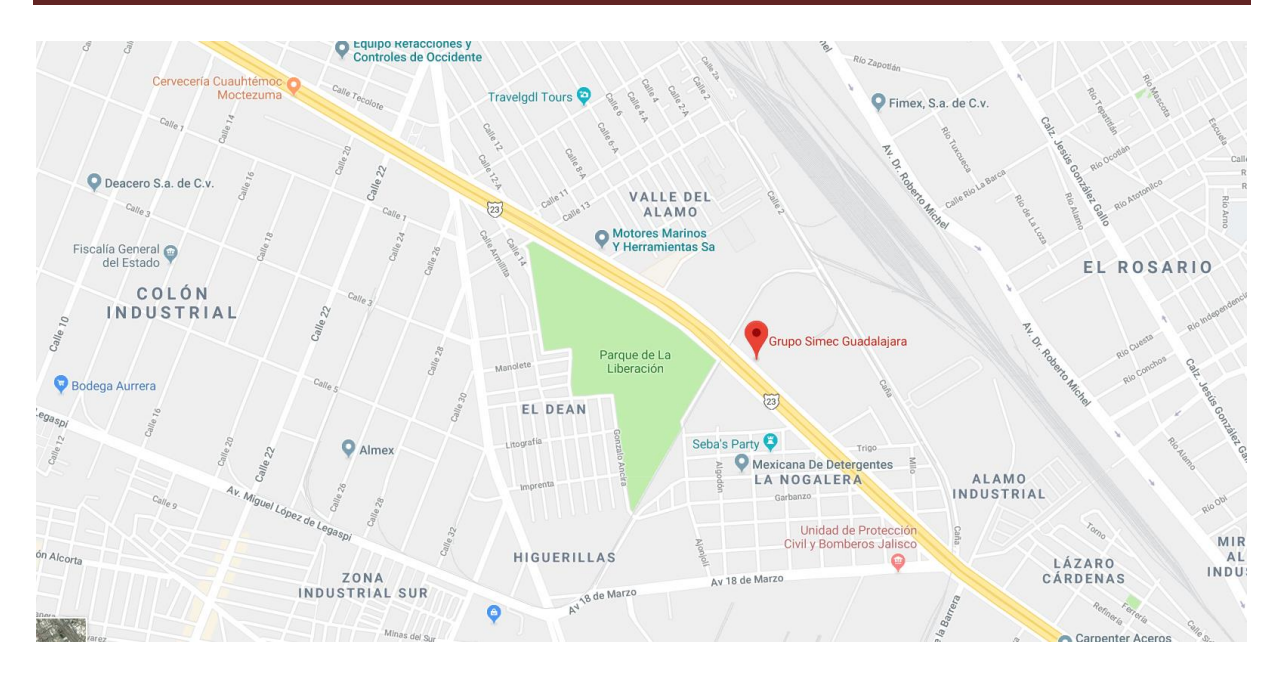

*Figura 9. Ubicación de la empresa*

#### **Historia**

Las operaciones de Grupo Simec en el campo del acero se iniciaron en 1969 cuando un grupo de familias jaliscienses formaron Compañía Siderúrgica de Guadalajara, S.A. de C.V. En 1990 Compañía Siderúrgica de Guadalajara, S.A. de C.V. consolidó sus operaciones industriales en una empresa independiente: Grupo Simec, cuya principal área de negocio es el acero.

En 1993 se incrementó la capacidad de producción al iniciarse las operaciones de Compañía Siderúrgica de California, S.A. de C.V. en la ciudad de Mexicali, B.C. Hoy en día, Grupo Simec es el mayor productor mexicano de perfiles estructurales de acero. Los productos de Grupo Simec están dirigidos a las industrias de la construcción, aeroespacial, minera, naval, del transporte y automotriz.

En 2001 Industrias CH adquiere el 82.5% de las acciones de Grupo Simec, S.A. de C.V. En 2004, Simec adquirió los activos en México de Grupo Sidenor: dos plantas ubicadas en Apizaco, Tlaxcala, y Cholula, Puebla, dedicadas a la fabricación de aceros especiales, perfiles comerciales y varilla. Con esta operación, se incrementaron en forma significativa la capacidad instalada y las ventas, y consolidó su posición líder como fabricante de aceros especiales en México.

## Migración del control de motores del tren de laminación II

En 2005, ICH y Grupo Simec adquieren Republic Engineered Products Inc. – actualmente Republic Steel–, empresa líder en el mercado de aceros especiales de Estados Unidos y propietaria de cinco plantas en EUA ubicadas en Canton, Lorain y Massillon en Ohio; Lackawanna, Nueva York; Gary, Indiana, y una planta más en Canadá, localizada en Hamilton, Ontario. En 2006, Industrias CH junto con Simec se establecen como el principal productor de aceros especiales en el continente americano, gracias a la consolidación de los resultados de Republic. En 2008, Simec adquiere Corporación Aceros DM, S.A. de C.V. y ciertas afiliadas (Grupo San), productor de aceros largos y uno de los productores de varilla corrugada más importantes de la República Mexicana, ubicado en San Luis Potosí. Con ello, ICH y Simec se posicionan como el segundo productor de varilla dentro del país y como el principal productor mexicano de acero.

En 2011, Republic adquirió los activos de Bluff City (BCS Industries), los cuales constan de plantas para tratamiento térmico y estirado en frío de barras de acero, ubicadas en Cleveland, Ohio, y Memphis, Tennessee, en Estados Unidos. Con dicha adquisición, Republic aumenta y complementa su capacidad de producción para aceros especiales (SBQ, por sus siglas en inglés), proporcionando mayor valor agregado. En 2012, ICH junto con Simec, completo un programa de inversiones en su planta ubicada en San Luis Potosí, S.L.P., México que le permitió alcanzar una capacidad de 1 millón de toneladas de billet y palanquilla de acero para producir varilla, alambrón, alambre y derivados. En términos de su capacidad de producción y por su volumen de embarques y ventas netas, Grupo SIMEC ha sido una de las compañías siderúrgicas mexicanas con mayor crecimiento en los últimos años. Hoy por hoy, continúa encaminando sus esfuerzos a mejorar su posición líder como productora y procesadora de aceros especiales y de productos de aceros comerciales, además de identificar las oportunidades que le permitan mejorar su posición en el mercado de América y seguir diversificando su línea de productos.

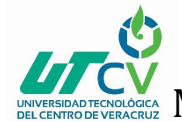

#### **Misión**

Satisfacer en forma rentable, confiable y permanente, las necesidades de productos de aceros largos, tomando ventaja de nuestra localización geográfica y aprovechando las oportunidades que presenta el sector.

#### **Visión**

Ser la compañía líder en la fabricación y ventas de productos siderúrgicos en América y una referencia del mercado a nivel global.

#### **Proceso de la empresa**

SIMEC es un grupo de acereras fabricantes de productos de aceros no planos primordialmente, con una amplia gama de perfiles estructurales, comerciales y varillas los cuales se emplean principalmente en los sectores de la construcción, automotriz y manufacturera.

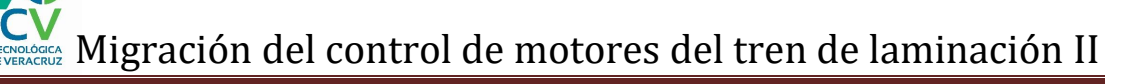

### **CAPÍTULO 2. METODOLOGÍA**

#### <span id="page-20-0"></span>**2.1 Análisis de la problemática**

Durante la semana 1 se analizó los problemas dentro del área para posteriormente tener la asignación de un proyecto de acuerdo a la necesidad de la empresa. Al tener definido el proyecto se inició por conocer todas las áreas (inspección visual preliminar de cada una de las áreas) que conforman la nave de laminación II, para ubicar las áreas donde se estaría implementando el proyecto.

La semana 2 se planeó las actividades que conformarían todo el proyecto para realizar el diagrama de Gantt (Ver Fig. 10). Al tener todas las actividades ya establecidas se procedió a realizar la recolección de información.

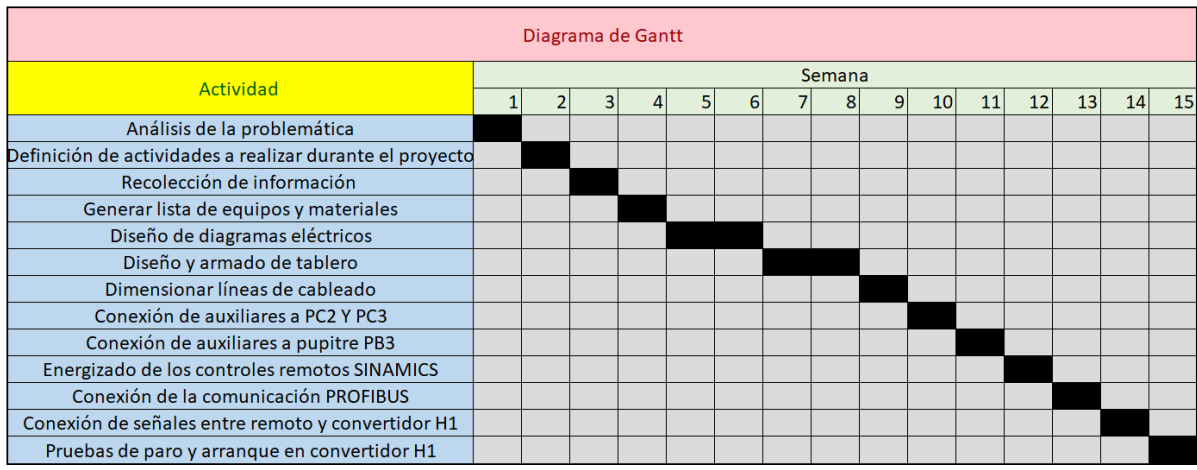

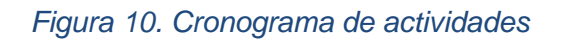

#### **2.2 Levantamiento información tiempos de demoras**

Durante la semana 3 se recolecto la información de los tiempos de demoras durante los 2 últimos meses (Ver Fig. 11 y 12) del tren continuo anteriores a la llegada de la empresa.

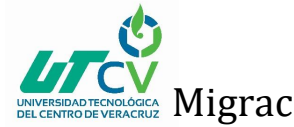

## GRUPO

| <b>ITEM</b> | <b>INDICADOR</b>                             | <b>U.M.</b>     | <b>Media</b><br>2013 | Media<br>2014 | <b>Media</b><br>2015 | 26             | 27             | 28             | 29             | 30                    | <b>TOTAL</b> |
|-------------|----------------------------------------------|-----------------|----------------------|---------------|----------------------|----------------|----------------|----------------|----------------|-----------------------|--------------|
|             |                                              | Min.            | 254                  | 116           | 80                   | 12             | $\Omega$       | 5              | $\Omega$       | $\Omega$              | 278          |
| 17          | <b>INTERRUPCIONES X</b><br><b>HORNO</b>      | <b>META</b>     |                      |               |                      | $\overline{2}$ | $\overline{2}$ | $\overline{2}$ | $\overline{2}$ | $\overline{2}$        | 70           |
|             |                                              | <b>SEMÁFORO</b> |                      |               |                      | ⊗              | $\odot$        | ⊗              | $\odot$        | $\odot$               |              |
|             |                                              | Min.            | 515                  | 404           | 393                  | $\overline{0}$ | $\Omega$       | 16             | $\Omega$       | 10                    | 387          |
| 18          | <b>INTERRUPCIONES X</b><br><b>TREN TRÍO</b>  | <b>META</b>     |                      |               |                      | 8              | 8              | 8              | 8              | 8                     | 250          |
|             |                                              | <b>SEMÁFORO</b> |                      |               |                      | $\odot$        | $\odot$        | $\bullet$      | $\odot$        | $\boldsymbol{\Omega}$ |              |
|             |                                              | Min.            | 2,017                | 2,079         | 2,249                | 58             | 13             | 43             | $\Omega$       | 10                    | 1516         |
| 19          | INTERRUPCIONES X<br><b>TREN CONTINUO</b>     | <b>META</b>     |                      |               |                      | 65             | 65             | 65             | 65             | 65                    | 1950         |
|             |                                              | <b>SEMÁFORO</b> |                      |               |                      | $\odot$        | $\odot$        | $\odot$        | $\odot$        | $\odot$               |              |
|             | <b>INTERRUPCIONES X</b><br><b>EVACUACIÓN</b> | Min.            | 1,179                | 753           | 239                  | $\mathbf{0}$   | $\mathbf{O}$   | 4              | 13             | 28                    | 190          |
| 20          |                                              | <b>META</b>     |                      |               |                      | 5              | 5              | 5              | 5              | 5                     | 150          |
|             |                                              | <b>SEMÁFORO</b> |                      |               |                      | $\odot$        | $\bullet$      | $\odot$        | ⊗              | ⊗                     |              |
|             |                                              | Min.            | 613                  | 502           | 744                  | 11             | 3              | $\Omega$       | 0              | 0                     | 137          |

*Figura 11. Tiempos de demora noviembre 2017*

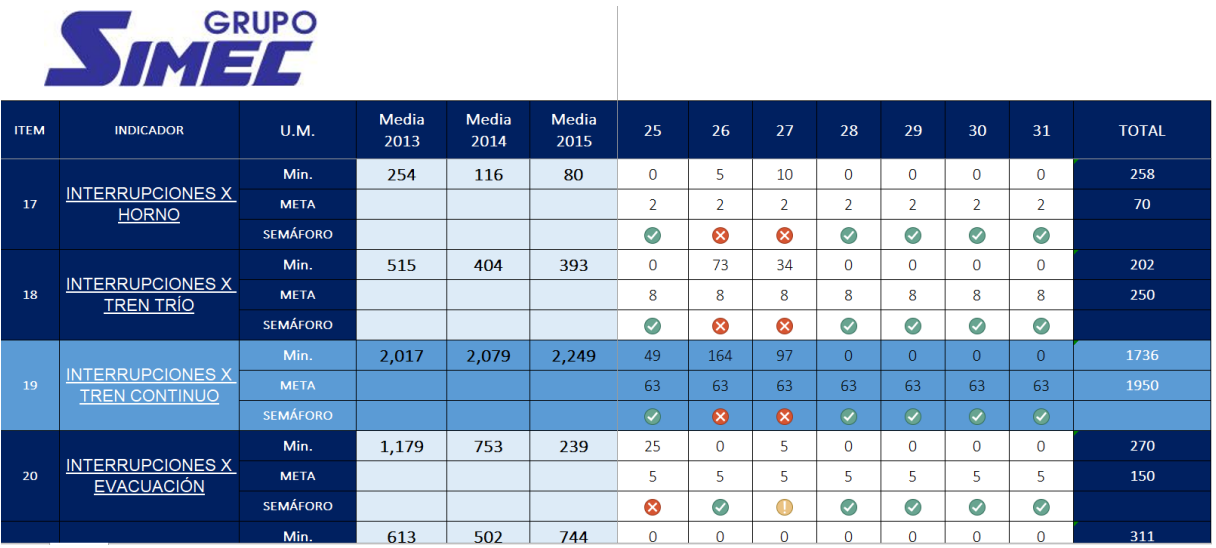

#### *Figura 12. Tiempos de demora diciembre 2017*

La semana 4 se dedicó a realizar la lista de materiales y equipos necesarios para la realización del tablero, al obtener la lista se prosiguió a buscar lo que había en existencia en almacén y seleccionar lo que se debía adquirir.

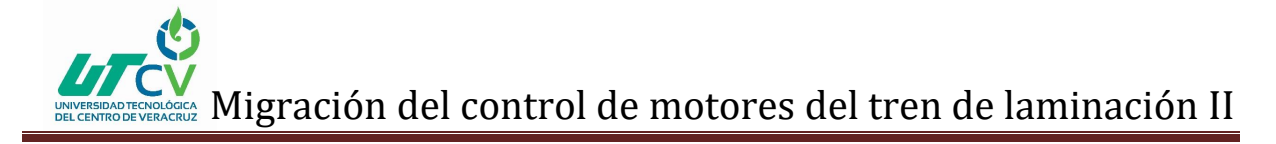

#### **2.3 Diseños de diagramas eléctricos**

Durante la semana 5 y 6 mi asesor industrial inicio con el diseño de los nuevos planos al obtener como referencia planos antiguos (Ver Fig. 13), realizando las modificaciones necesarias de acuerdo al control existente.

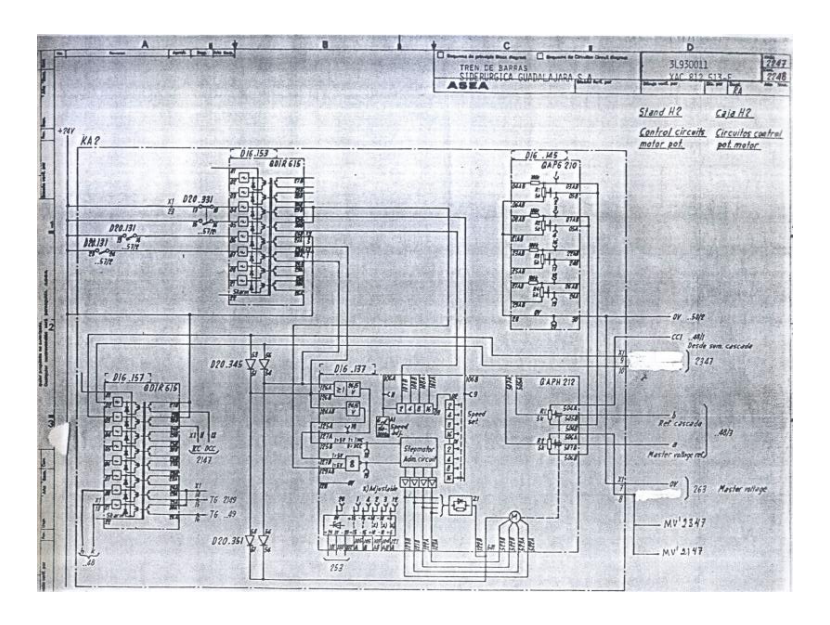

*Figura 13. Ejemplo de planos antiguos*

Al termino de las modificaciones se procedió a diseñar los nuevos planos con el software AutoCAD como se muestra en la Fig. 14, con el fin de facilitar futuras modificaciones si fuese necesario.

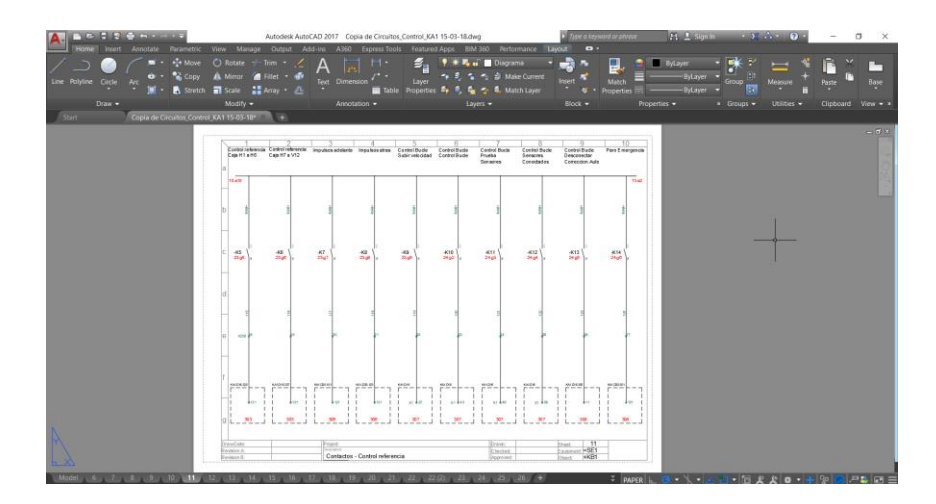

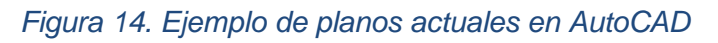

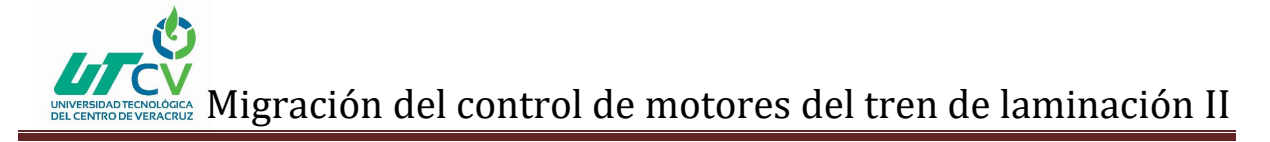

Para la semana 7 y 8 disponiendo de todo el material y equipo se inició la construcción del tablero eléctrico.

#### **2.4 Dimensionar líneas de cableado**

Durante la semana 9 se dimensiono el cableado a ocupar dentro de la sala eléctrica #1 para conectar el control remoto SINAMICS a los convertidores de igual manera se hizo para los pupitres de la cabina del operador en el tren continuo.

Una vez obtenido las medidas se inició a colocar las líneas con cable multiconductor calibre 22 AWG de 12 hilos para conectar de convertidor a control remoto, lo mismo se hizo en el pupitre de la cabina para obtener las señales de los botones pulsadores.

#### **2.5 Conexiones en pupitres**

En la semana 10 se añadieron los contactos auxiliares a los botones pulsadores del PC2 Y PC3 ubicados debajo de la cabina del tren continuo cuyas señales se mandaron a los módulos de entrada de los controles remotos ya existentes en dichos pupitres. Así mismo se daba de alta en la programación del PLC para que no hubiese errores al ejecutar.

Durante la semana 11 se añadió contactos auxiliares al pupitre PB3 de la cabina y las señales se mandaron al nuevo control remoto que se colocó en la cabina.

#### **2.6 Energizado de controles remoto y conexión PROFIBUS**

En la semana 12 se hizo las conexiones de alimentación de los controles remotos, en la semana 13 se realizó la comunicación PROFIBUS para comunicar controles remotos al PLC S7-300 existente. Durante la semana 14 se concretó las conexiones entre remotos y convertidor para tomar las lecturas de señales en paralelo para posteriormente realizar la prueba de campo. Para finalizar durante la semana 15 se desconectó el antiguo control de relevadores y se prosiguió a conectar el control remoto SINAMICS para comprobar la funcionalidad de paro y arranque del primer convertidor H1.

### **CAPÍTULO 3. DESARROLLO DEL PROYECTO**

<span id="page-24-0"></span>Se llevó a cabo la construcción del nuevo tablero de control eléctrico el cual será ubicado en la sala eléctrica #1 dentro del gabinete KB1 en el área de laminación II.

Dentro de la programación se utilizó el sistema operativo Windows XP y el software DIGI 4 el cual es complemente del STEP 7, que se utiliza para programar un PLC SIEMENS S7-300 CPU315-2 PN/DP existente en la empresa, al programa solo se le añadirán los elementos de 2 control remotos que se instalarán. Ver Fig. 15.

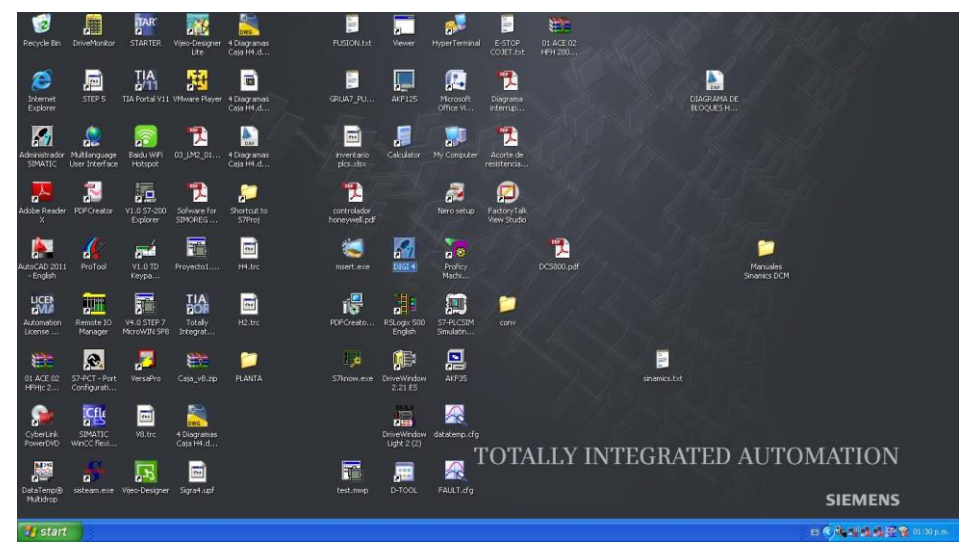

*Figura 15. Programa DIGI 4*

Después de abrir el programa vamos a la pestaña de archivo, en archivos recientes buscamos el proyecto KB1 ACTUAL y lo abrimos. Ver Fig. 16.

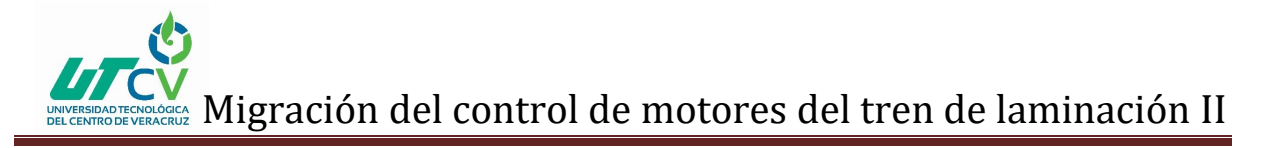

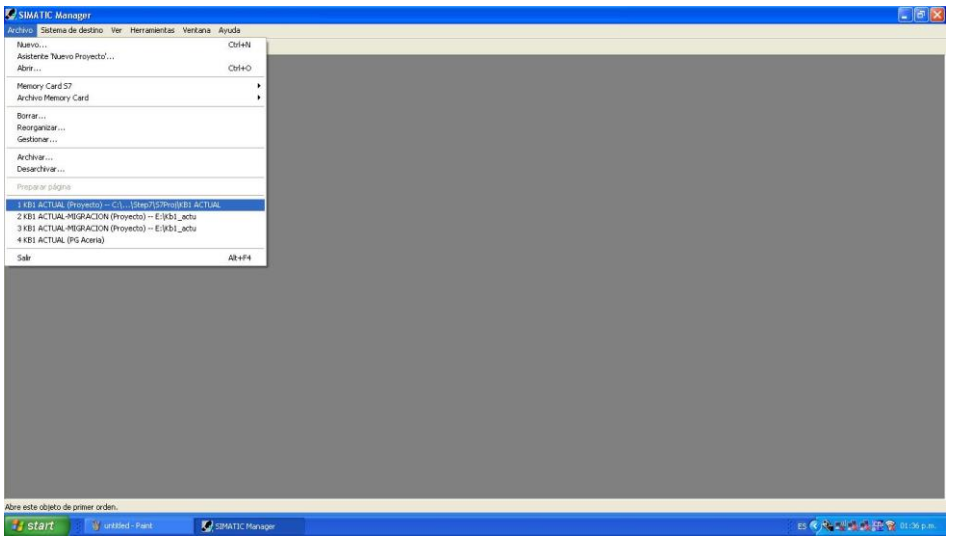

*Figura 16. Búsqueda del archivo actual*

Posteriormente observamos la pantalla principal del programa en donde podremos desplazar a cada pantalla individualmente como se observa en la Fig. 17.

|                                                                                                 |                                                                                        |                                                       | C. SIMATIC Manager - [KB1 ACTUAL (Vista de componentes) - C: Program Files\Siemens\Step7\S7ProjWB1 ACTUAL] |                                                 |                                                                                                    |                                  |          |
|-------------------------------------------------------------------------------------------------|----------------------------------------------------------------------------------------|-------------------------------------------------------|----------------------------------------------------------------------------------------------------|-------------------------------------------------|----------------------------------------------------------------------------------------------------|----------------------------------|----------|
| By Archive Edición Insertar Sistema de destino Ver Herramientas Ventana Ayuda<br><b>De 17 =</b> | XDB & 0 2 1 1 H                                                                        | <b>Call &lt; sin filtro&gt;</b>                       | $-70$                                                                                                    | 習金 毛田田 12                                       |                                                                                                    |                                  | $ B$ $x$ |
| E 29 KB1 ACTUAL                                                                                 | Nombre del objeto                                                                      | Nombre simbólico                                      | Tipo                                                                                                    | Tama. Usuario                                   | Última modificación                                                                                                    | Comentario                       |          |
|                                                                                                 | SIMATIC 300(1)<br>Equipos<br>$\frac{1}{2}MP(1)$<br><b>PP</b> PROFIBUS(1)<br>Ethemet(1) | $\sim$<br>u<br>$\sim$<br>$\sim$<br>$\mathbf{m}$<br>a. | SIMATIC 300<br>Equipos<br>MPI<br>PROFIBUS<br>Industrial Ethernet<br>Cajetín global                         | $\sim$<br>a,<br>2984<br>7736 JULIO C.<br>$\sim$ | 20/03/2018 09:47:09<br>31/10/2015 09:09:30<br>31/10/2015 10:00:46<br>20/03/2018 09:47:09<br>2392 JULIO C 23/05/2017 10:19:38<br>31/10/2015 09:09:30 |                                  |          |
|                                                                                                 |                                                                                        |                                                       |                                                                                                    |                                                 |                                                                                                    |                                  |          |
| Pulse F1 para obtener avuda.                                                                    |                                                                                        |                                                       |                                                                                                    |                                                 |                                                                                                    | TCP/IP -> Intel/R) 82574L Groabi |          |

*Figura 17. Pantalla principal de programación*

En la pantalla de SIMATIC 300 se dirige a CPU315-2 PN/DP en donde se da de alta los 2 nuevos controles remotos junto con sus módulos de entradas y salidas respectivamente como parte de la configuración de hardware, también se le asigna la dirección la cual debe ser diferente a las existentes para que el programa no tenga error al ejecutarlo. Dentro de la pantalla de bloques se añaden 4 nuevos con el nombre

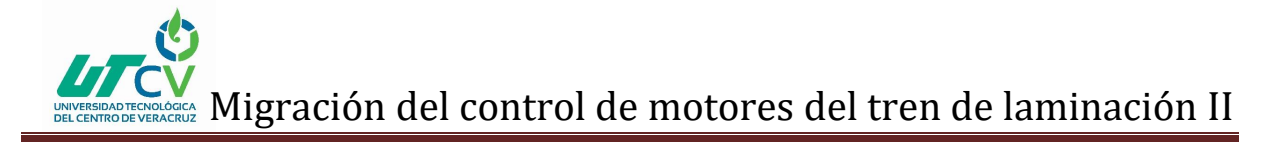

de FB50, FB51, DB50 y DB51. Los bloques con 50 corresponden a 1 remota y los 51 a la otra. Ver Fig. 18.

| $22 =$<br>$X$ Ro             | 2 2 三田<br><b>SHIP</b>      | $\mathbb{C}$<br>< sin filtro > |            | $-170$<br>習命 毛田田 2    |                        |                          |                                 |                             |                 |
|------------------------------|----------------------------|--------------------------------|------------|-----------------------|------------------------|--------------------------|---------------------------------|-----------------------------|-----------------|
| BO KB1 ACTUAL                | Nombre del objeto          | Nombre simbólico               | Lenguaje   | Tipo                  | Última modif. del inte | Supervisión              | Úlima modificación              | Comeránio                   | Avisos          |
| <b>HIL SIMATIC 300/11</b>    | <b>In Datos</b> de sistema | m.                             | $\cdots$   | <b>SDB</b>            | $\sim$                 |                          | 13/03/2018 11:01:08             | ä,                          | a.              |
| E & CPU 3152 PN/DP           | <b>C</b> + 0B1             | KB1                            | KOP        | Bloque de organizaci  | 15/02/1996 16:51:12    | $\sim$                   | 26/03/2018 13:46:22             | "PROGRAMAS KB1" PR.         | ×               |
| El (Et) Programa S7(4)       | <b>CHOBBS</b>              | <b>RACK FLT</b>                | AWL.       | Bloque de organizaci. | 15/02/1996 16:51:04    | $\sim$                   | 16/09/2002 07:55:51             | "Loss Of Rack Fault"        | Îщ.             |
| <b>DI</b> Fuentes            | G-0B121                    | PROG ERR                       | KOP        | Bloque de organizaci. | 15/02/1996 16:51:14    | $\sim$                   | 07/02/2001 15:03:56             | "Programming Error"         | s.              |
| <b>EN Bloques</b>            | G 0B122                    | <b>MOD ERR</b>                 | KOP        | Bloque de organizaci. | 15/02/1996 16:51:10    | $\alpha$                 | 28/04/2003 09:18:07             | "Module Access Emor"        | <b>Contract</b> |
| Equipos                      | <b>B</b> F810              | RODILLOS SALIDA HORNO          | KOP        | Bloque de función     | 24/09/2009 09:46:37    | $\sim$                   | 24/09/2009 09:46:37             | PROGRAMA DE RODILL          |                 |
|                              | G FB11                     | <b>MESA DE ELEVACION</b>       | KOP        | Bloque de función     | 22/09/2009 13:31:52    | $\sim$                   | 03/05/2012 14:16:21             | PROGRAMA DE MESA D.         |                 |
|                              | <b>ED-FB12</b>             | FOTOCELDAS ZONA TRIO           | KOP        | Bloque de función     | 29/09/2009 17:12:41    | $\overline{\phantom{a}}$ | 29/09/2009 17:12:41             | PROGRAMA DE FOTOCE          | S.              |
|                              | $C$ FB13                   | CONTADOR DE PASADAS            | KOP        | Bloque de función     | 29/09/2009 17:32:49    | $\sim$                   | 05/09/2012 10:02:12             | PROGRAMA DE CONTAD          |                 |
|                              | G-FB14                     | <b>RIPADOR</b>                 | KOP        | Bloque de función     | 23/09/2009 16:56:02    | $\rightarrow$            | 10/05/2012 13:54:35             | PROGRAMA DEL RIPAD.         | <b>Sec</b>      |
|                              | G FB15                     | <b>DESMONTAJE TRIO</b>         | KOP        | Bloque de función     | 05/09/2012 17:45:53    | $\sim$                   | 26/09/2012 08:53:41             | PROGRAMA DE SEÑALE.         | - 22            |
|                              | EL FR16                    | BODILLOS GB-3A Y GB-3B         | KOP        | Bloque de función     | 07/05/2010 13:19:55    | -                        | 11/05/2010 17:07:48             | PROGRAMA DEL GRUPO          | 12              |
|                              | G-FB17                     | RODILLOS GR-3C                 | KOP        | Bloque de función     | 12/08/2009 11:11:25    | $\sim$                   | 12/08/2009 11:11:25             | PROGRAMA DE GRUPO           | $\sim$          |
|                              | <b>C</b> +FB1B             | RODILLOS GR-4                  | KOP        | Bloque de función     | 25/08/2009 13:23:28    | 14                       | 25/08/2009 13:23:28             | PROGRAMA DE GRUPO           | œ               |
|                              | G FB19                     | RODILLOS GR-5                  | KOP        | Bloque de función     | 22/09/2009 16:32:33    | $\rightarrow$            | 22/09/2009 16:32:33             | PROGRAMA DE GRUPO           |                 |
|                              | <b>ED</b> FB20             | CANTEADOR 1                    | KOP        | Bloque de función     | 01/09/2009 10:17:35    | $\overline{1}$           | 12/09/2017 17:42:47             | PROGRAMA DEL CANTE          | <b>Take</b>     |
|                              | G-FB21                     | CANTEADOR 2                    | KOP        | Bloque de función     | 01/09/2009 11:00:17    | -22                      | 15/01/2018 14:25:32             | PROGRAMA DEL CANTE          |                 |
|                              | <b>C</b> +FB22             | RODILLOS GR-64                 | KOP        | Bloque de función     | 01/09/2009 11:17:57    | $\sim$                   | 23/12/2010 13:46:58             | PROGRAMA DE GRUPO.          |                 |
|                              | <b>ELFR23</b>              | BODILOS GR-68                  | KOP        | Bloque de función     | 20/12/2010 16:25:08    |                          | 28/03/2011 11:53:16             | PROGRAMA RODILLOS           | <b>Co</b>       |
|                              | G FB <sub>24</sub>         | <b>CIZALLA PENDULAR</b>        | KOP        | Bloque de función     | 04/12/2012 11:10:51    | $\sim$                   | 07/11/2015 10:32:55             | PROGRAMA DE CIZALLA         |                 |
|                              | G-FB25                     | MOTOR DEL TRIO                 | KOP        | Bloque de función     | 27/08/2012 14:14:58    | $\sim$                   | 23/05/2017 09:13:19             |                             |                 |
|                              | G FB <sub>26</sub>         | TREN CONTINUO                  | KOP        | Bloque de función     | 12/09/2017 13:48:00    | $\sim$                   | 13/03/2018 13:05:45             |                             |                 |
|                              | <b>BFR27</b>               | <b>LUBBICACION</b>             | KOP        | Bloque de función     | 21/09/2012 14:07:38    | S.                       | 19/12/2016 09:22:39             | PROGRAMA DE EQUIPO          |                 |
|                              | G-FB28                     | <b>HIDRAULICO</b>              | KOP        | Bloque de función     | 02/10/2012 09:40:48    | <b>100</b>               | 18/12/2016 10:47:23             | PROGRAMA INSTALACIO         |                 |
|                              | C-F830                     | DESPUNTE CIZ, PEND.            | KOP        | Bloque de función     | 11/01/2011 12:47:59    | $\sim$                   | 31/10/2017 17:10:05             | PROGRAMA DE DESPUN.         | <b>College</b>  |
|                              | <b>CB</b> FB50             | CTO CTRL REF KAT 1             | KOP        | Bloque de función     | 10/03/2018 12:05:57    |                          | 27/03/2018 12:02:53             |                             |                 |
|                              | <b>CO-F851</b>             | <b>CONVERTIDOR H1</b>          | KOP        | Bingue de función     | 10/03/2018 10:52:05    |                          | 27/03/2018 12:28:40             | CONTROL Y ALARMAS C         |                 |
|                              | St FB99                    | COMUNICACION MAGELIS           | <b>AWL</b> | Bloque de función     | 27/04/2006 09:02:13    | $\sim$                   | 27/04/2006 09:02:29             | Profibus DP/Interbus inter. | <b>Links</b>    |
|                              | EL FR100                   | PRIJERA                        | AWL        | Bloque de función     | 04/12/2012 11:13:42    | -2                       | 04/12/2012 11:13:42             |                             |                 |
|                              | A <sub>D</sub> FCO         | CNT_CTRL                       | <b>AWL</b> | Función               | 26/08/2002 14:41:47    | $\sim$                   | 25/01/2006 12:15:33             | COUNTER MODULE CON          |                 |
|                              | SHFC1                      | DIAG INF                       | AWL        | Función               | 26/08/2002 14:41:29    | <b>COL</b>               | 15/10/2002 08:03:22             | DIAGNOSTIC INTERRUP.        |                 |
|                              | SH-FC2                     | CNT_CTL1                       | AWL        | Función               | 12/09/2002 09:01:30    | $\sim$                   | 25/01/2006 12:19:12             | COUNTER MODULE CON.         |                 |
|                              | G-FC10                     | CONTADOR                       | KOP        | Función               | 11/05/2010 17:21:48    | $\cdots$                 | 11/11/2010 17:01:10             | CONTADOR DE CIZALLA         |                 |
|                              | G-DB1                      | DATOS CONTADOR LON             | <b>DB</b>  | DB derivado de LID.   | 25/01/2006 12:52:30    | <b>Section</b>           | 09/05/2010 03:30:38             |                             |                 |
|                              | O DB10                     | DATOS ROD, SALIDA HO.          | DR         | DR de instancia del   | 24/09/2009 09:46:37    | $\sim$                   | 24/09/2009 09:47:25             |                             |                 |
|                              | an ones<br>k.              | <b>DATOD MEDA DE FIELM</b>     | nn.        | P.P. de lastenais del | 23.00 PM 0.25.25       |                          | 3589070001034837                |                             |                 |
| Pulse F1 para obtener avuda. |                            |                                |            |                       |                        |                          | TCP/IP -> Intel(R) 82574L Goabi | 486 bytes                   |                 |

*Figura 18. Bloques del programa*

Dentro de FB50 se encuentra la pantalla para realizar la programación en escalera, conteniendo 11 segmentos de programación se realiza la misma acción para FB51, pero con su respectiva programación. Ver Fig. 19.

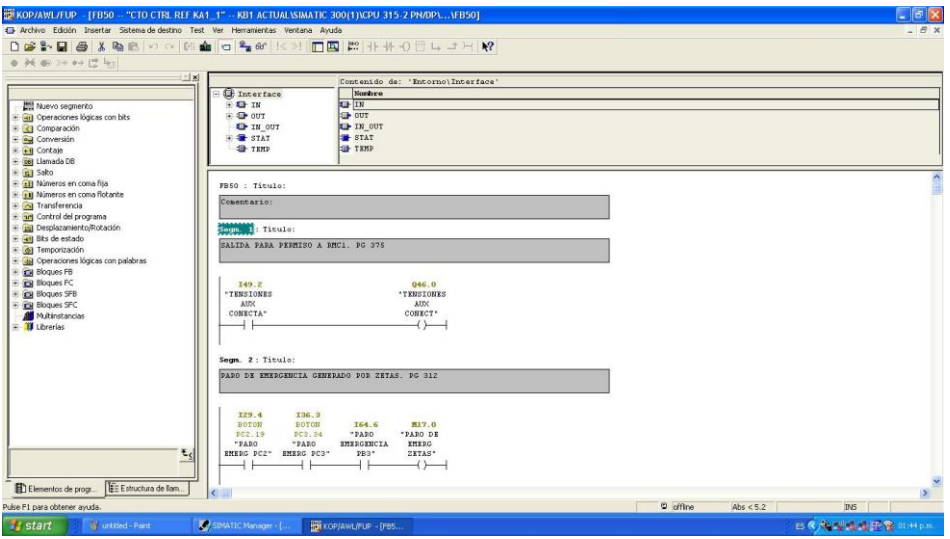

*Figura 19. Segmentos de programación*

En DB50 asignamos la dirección, declaración y tipo de dato, se realiza la misma acción para DB51, pero con sus propios datos. Ver Fig. 20.

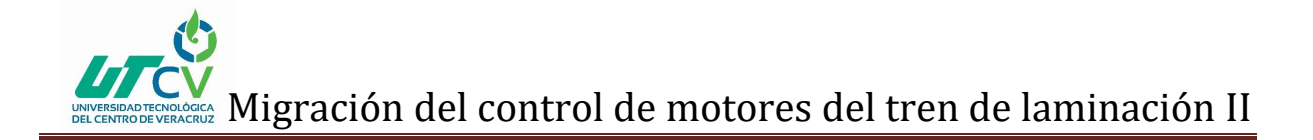

|                | <b>B</b> DB-Param - DB50     |                              |                                                                   |   |             |              |                                         | $\Box$ ia $\times$ |
|----------------|------------------------------|------------------------------|-------------------------------------------------------------------|---|-------------|--------------|-----------------------------------------|--------------------|
|                |                              |                              | Bloque de datos Edición Sistema de destino Test Ver Ventana Ayuda |   |             |              |                                         |                    |
|                |                              |                              | 29.日号 ○○太阳周 1031 ± 4 6 12                                         |   |             |              |                                         |                    |
|                |                              |                              | <b>THE DIB50 - KB1 ACTUAL ISIMATIC 300(1) ICPU 315-2 PN/DP</b>    |   |             |              |                                         | EDX                |
|                |                              | Dirección Declaración Nombre |                                                                   |   | Tipo        |              | Valor inicial Valor actual Corneritario |                    |
|                | $0.0$ in                     |                              | MARCHA_CONTROL_H1                                                 |   | <b>BOOL</b> | FALSE        | <b>FALSE</b>                            |                    |
| $\overline{2}$ |                              | $2.0$ out                    | PARO DE EMERG_GRAL                                                |   | <b>BOOL</b> | FALSE        | <b>FALSE</b>                            |                    |
|                |                              | $2.1$ out                    | ADEL FASE_TREN_INTERM                                             |   | <b>BOOL</b> | FALSE        | <b>FALSE</b>                            |                    |
|                |                              | $2.2$ cut                    | ADEL_FASE_TREN_ACABADOR                                           |   | <b>BOOL</b> | FALSE        | <b>FALSE</b>                            |                    |
|                |                              | $2.3$ out                    | CTRL_REF_H1_H6                                                    |   | <b>BOOL</b> | FALSE        | <b>FALSE</b>                            |                    |
|                |                              | $2.4$ out                    | CTRL_REF_H7_V12                                                   |   | <b>BOOL</b> | <b>FALSE</b> | <b>FALSE</b>                            |                    |
|                |                              | $4.0$ stat                   | VEL_CERO_TREN_INTERM                                              |   | BOOL        | FALSE        | <b>FALSE</b>                            |                    |
|                |                              | $4.1$ stor                   | VEL_CERO_TREN_ACABADOR                                            |   | <b>BOOL</b> | FALSE        | <b>FALSE</b>                            |                    |
| Т×.            |                              |                              |                                                                   | ш |             |              |                                         | 5                  |
|                |                              |                              |                                                                   |   |             |              |                                         |                    |
| × Avisos       |                              |                              |                                                                   |   |             |              |                                         |                    |
|                |                              |                              |                                                                   |   |             |              |                                         |                    |
|                | Pulse F1 para obtener ayuda. |                              |                                                                   |   |             |              |                                         | $\Theta$ offine    |

*Figura 20. Pantalla DB50*

Para la construcción del tablero eléctrico se realizó lo siguiente:

Como primer paso se procedió a rehabilitar placas metálicas de diversas medidas como 45x32, 32x25, etc., las cuales se limpiaron retirando los componentes electrónicos que poseían como se observa en la Fig. 21.

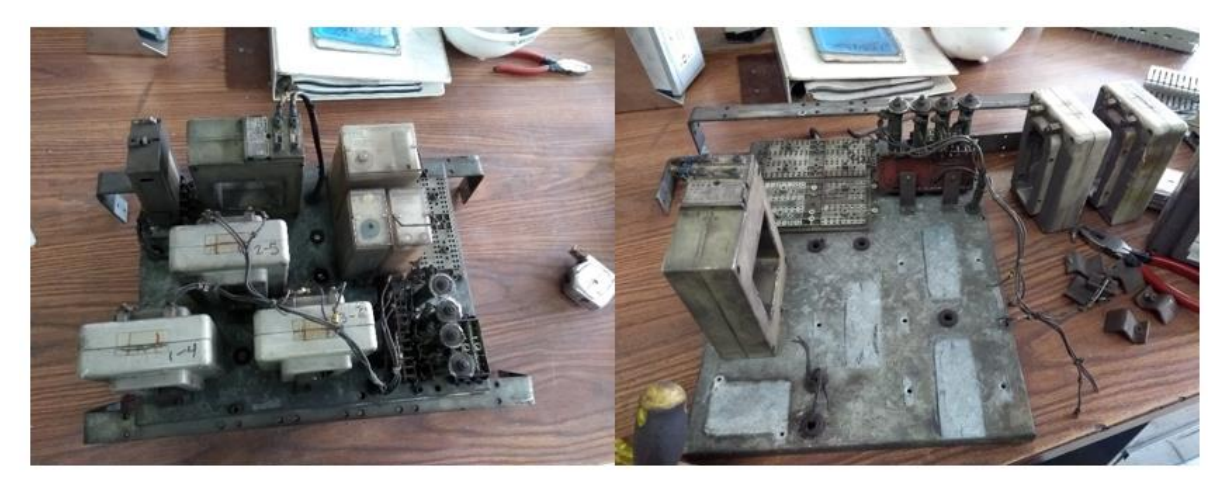

*Figura 21. Desmontaje de componentes*

Al tener las placas libres de componentes se lijaron para retirar los residuos de polvo y suciedad para posteriormente pintarla como lo indica la Fig. 22.

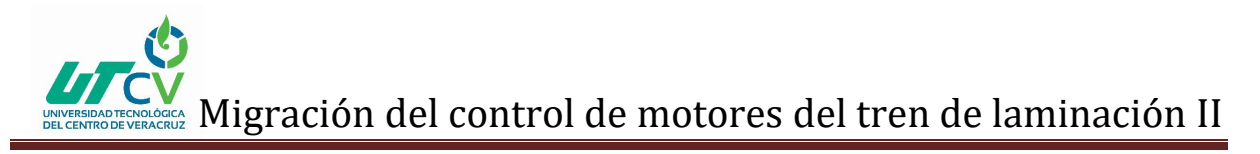

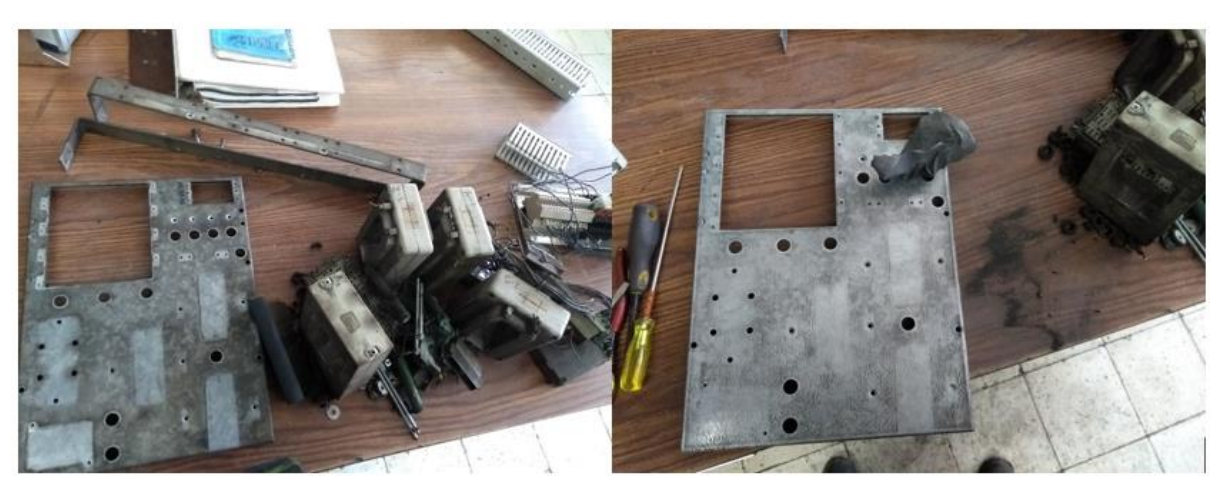

*Figura 22. Limpieza de placas*

Limpias las placas se pintaron mientras tanto se continuo con la limpieza de las bases que sujetaran las placas metálicas al gabinete ubicado dentro de la sala eléctrica. Ver Fig. 23.

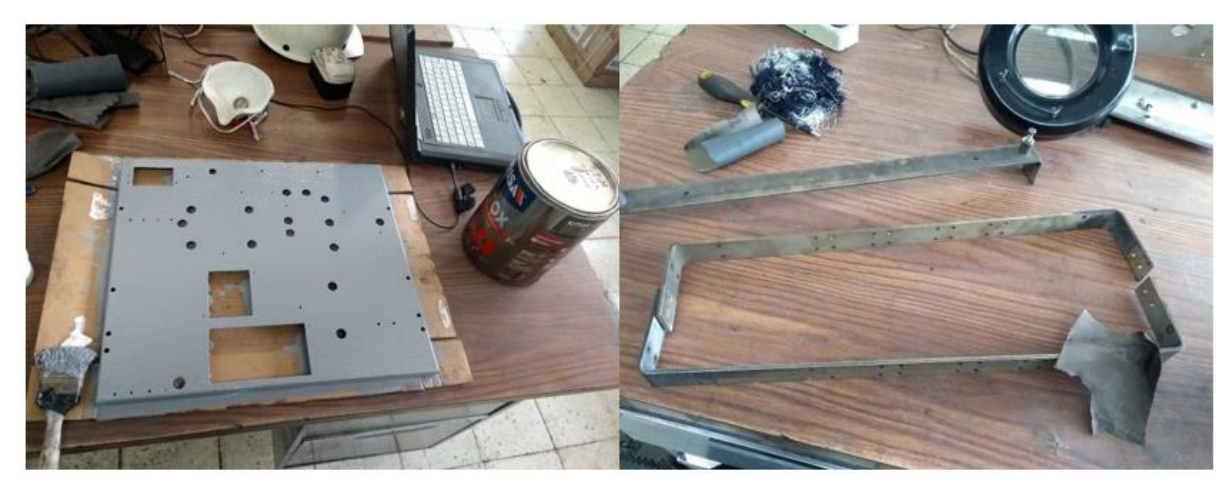

*Figura 23. Rehabilitación de placas*

Se inició uniendo 2 placas sujetándolas con tornillos Allen a las bases, después se tomaron las medidas de las canaletas que se coloran en el contorno de las placas, se cortan a medida y se fijan con taladro y pija brocas como se muestra en la Fig. 24.

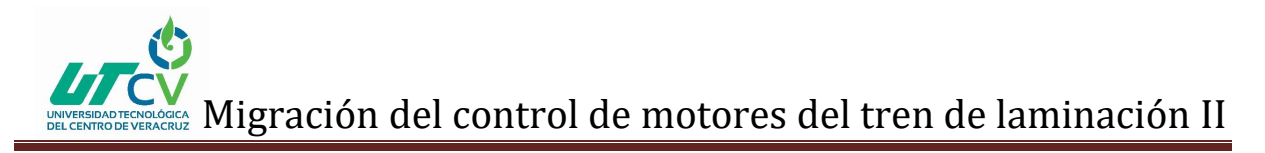

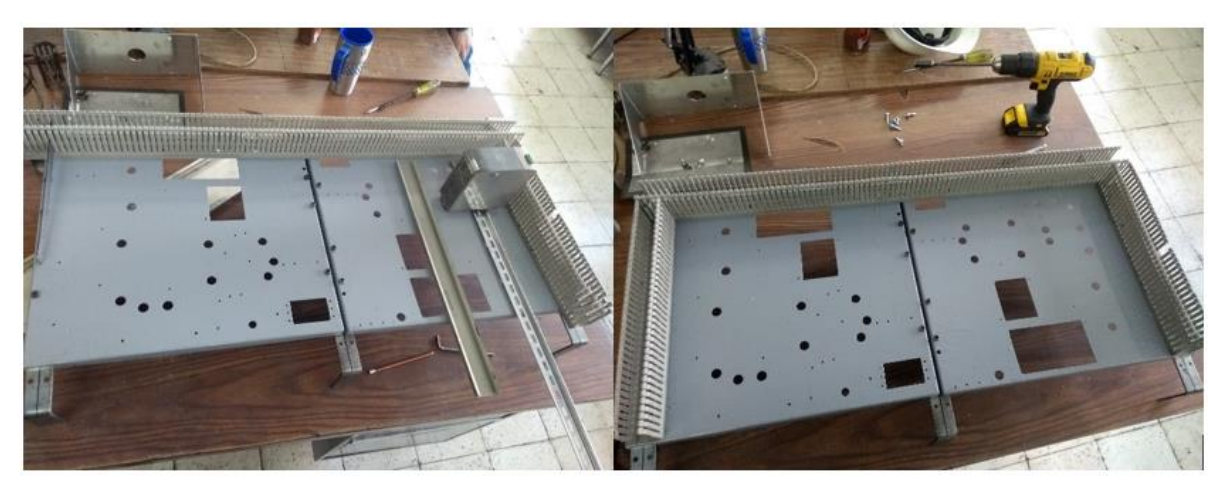

*Figura 24. Colocación de canaletas*

Posteriormente se tomaron las medidas del riel din y riel para la remota, después se cortaron y se fijaron a la placa a continuación se empezó a colocar bornas-clemas al igual que la remota SIMATIC como se observa en la Fig. 25.

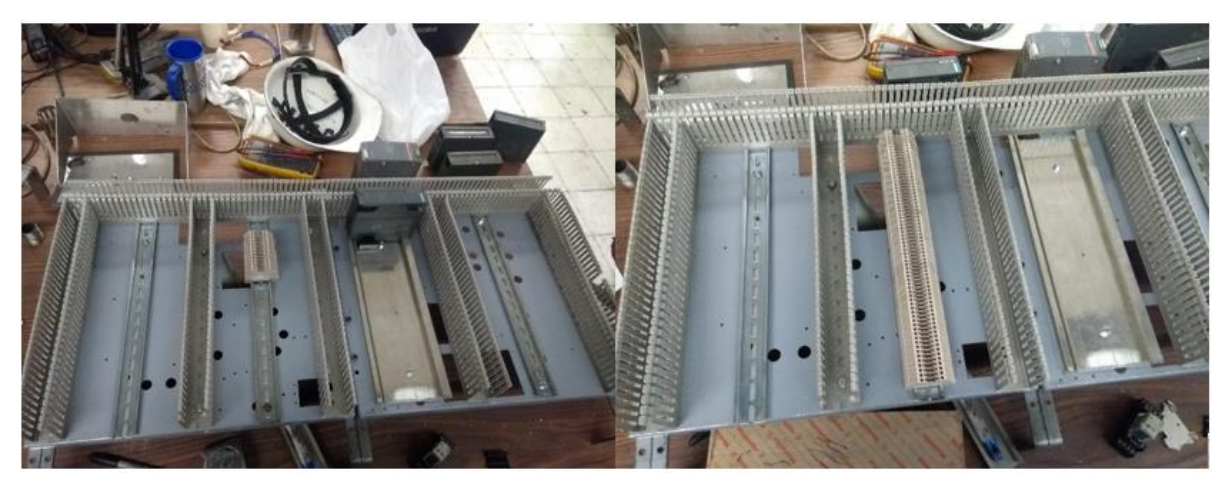

*Figura 25. Colocación de riel din*

Se colocaron 2 módulos DI 32xDC 24V y 1 modulo DO 32xDC los cuales se fijaron sobre el riel para su posterior conexión. Ver Fig. 26.

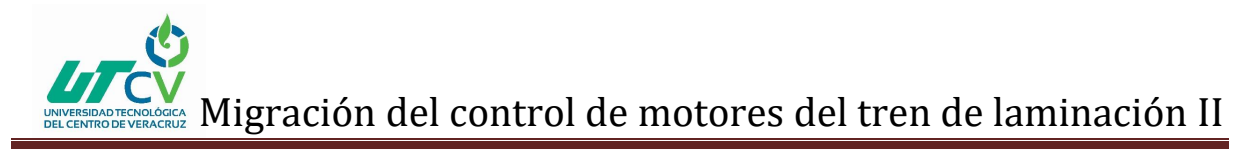

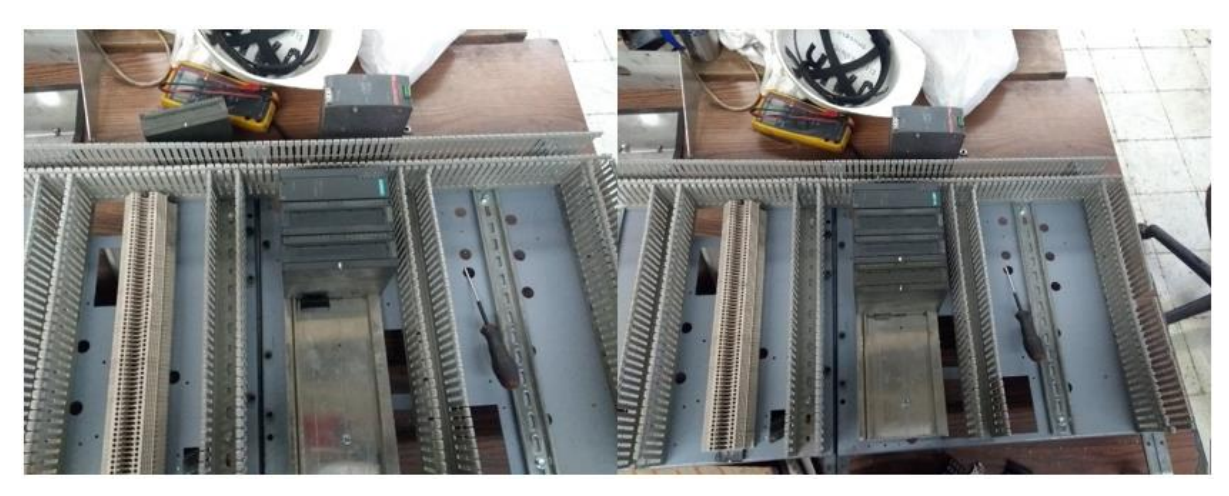

*Figura 26. Montaje de remoto y módulos*

Se colocó la fuente de alimentación a 24V DC y un breaker Siemens doble 6A el cual permitirá energizar la fuente, después se colocaron 20 bornas relé seguido de 11 relés de 4 juegos de contacto a 24V DC teniendo que retirar bornas-clemas para colocar 4 relés. Ver Fig. 27.

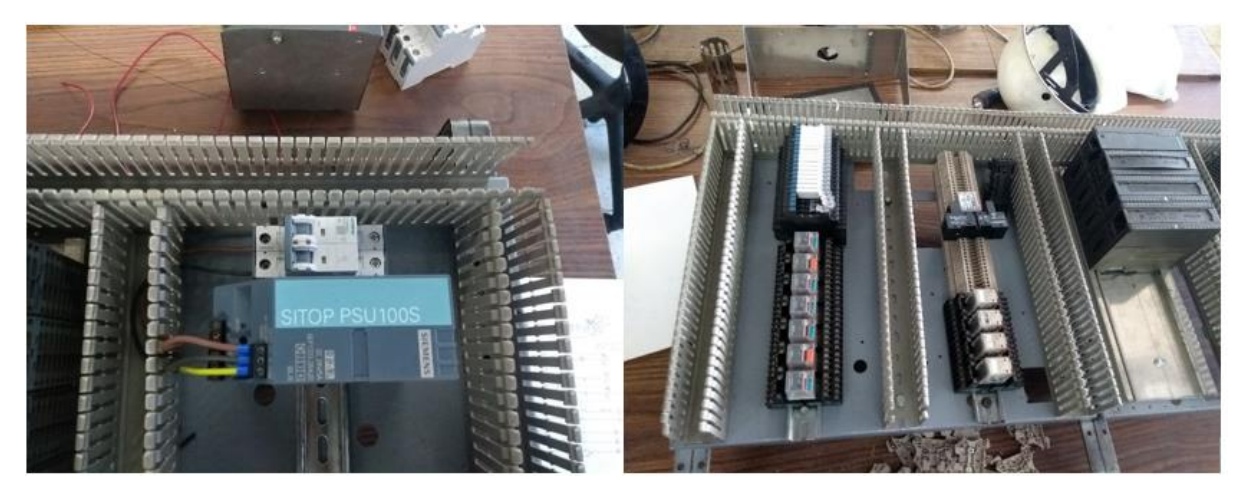

*Figura 27. Montaje de fuente y relés*

Se comenzó a conectar los módulos de entradas así mismo de realizo el etiquetado de cada cable se hizo lo mismo con el módulo de salidas, se conectaron las alimentaciones de módulos y remota, los cables se fueron acomodando dentro de la canaleta. Ver Fig. 28.

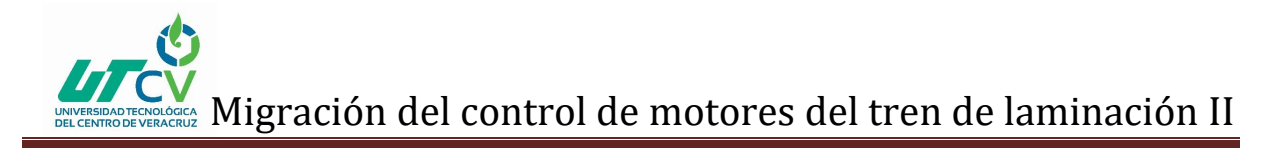

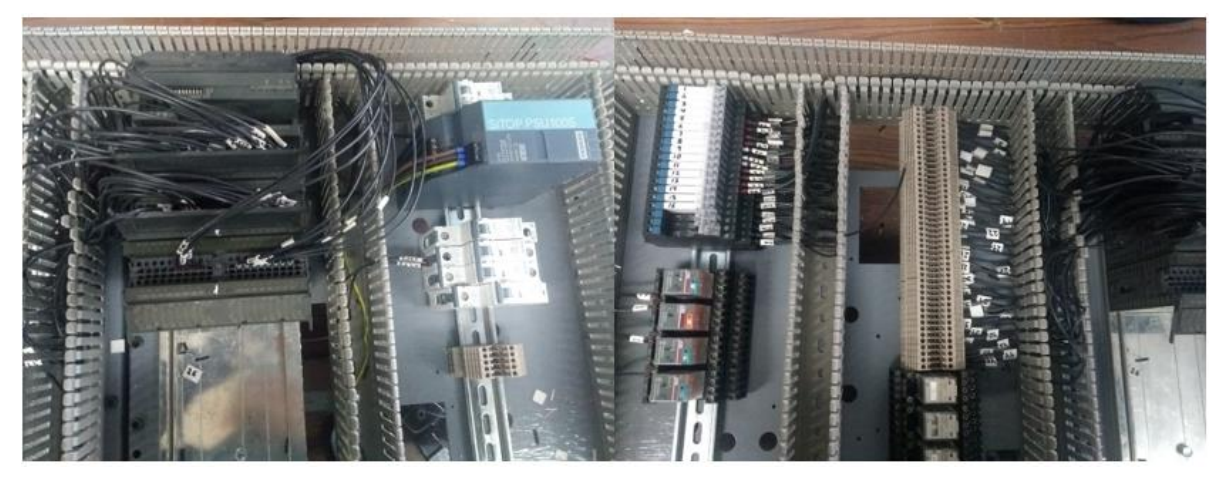

*Figura 28. Conexión de módulos*

Para la alimentación de remota y módulos se colocaron 4 breaker siemens 2A independientes para cada equipo y se instalaron 5 bornas-clemas para 0V como se observa en la Fig. 29.

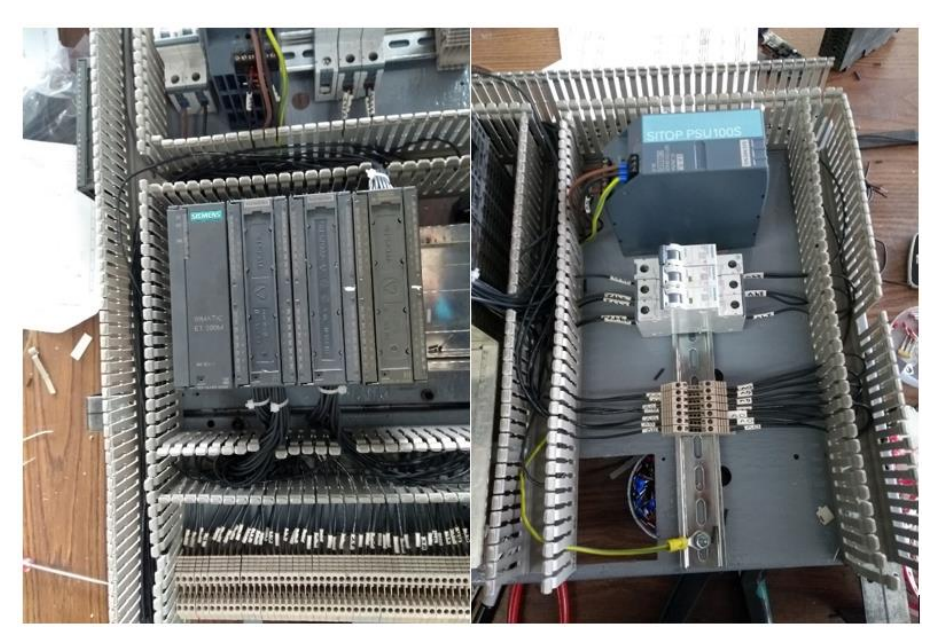

*Figura 29. Colocación de 24V y 0v*

Se añadió otra placa y se le coloco canaletas y riel din para las conexiones del módulo de salidas. Ver Fig. 30.

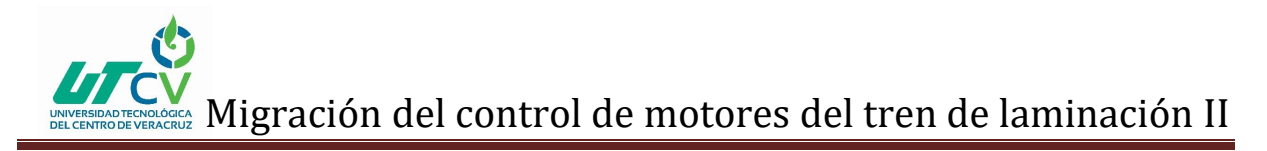

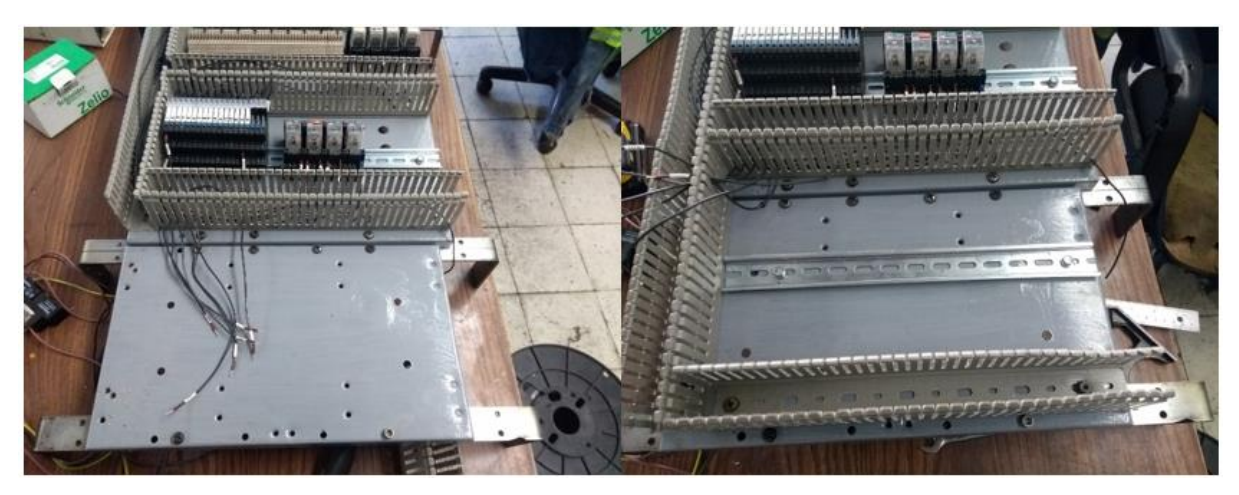

*Figura 30. Montaje de nueva placa*

Se agregó nuevas bornas las cuales se conectaron al módulo de salidas, bornas-relé y relés. También se colocaron 5 bornas-fusible las cuales alimentan a los relés, una vez terminado de conectar se prosiguió a encoger las etiquetas con ayuda de aire caliente con el fin de fijarlas a los cables. Ver Fig. 31.

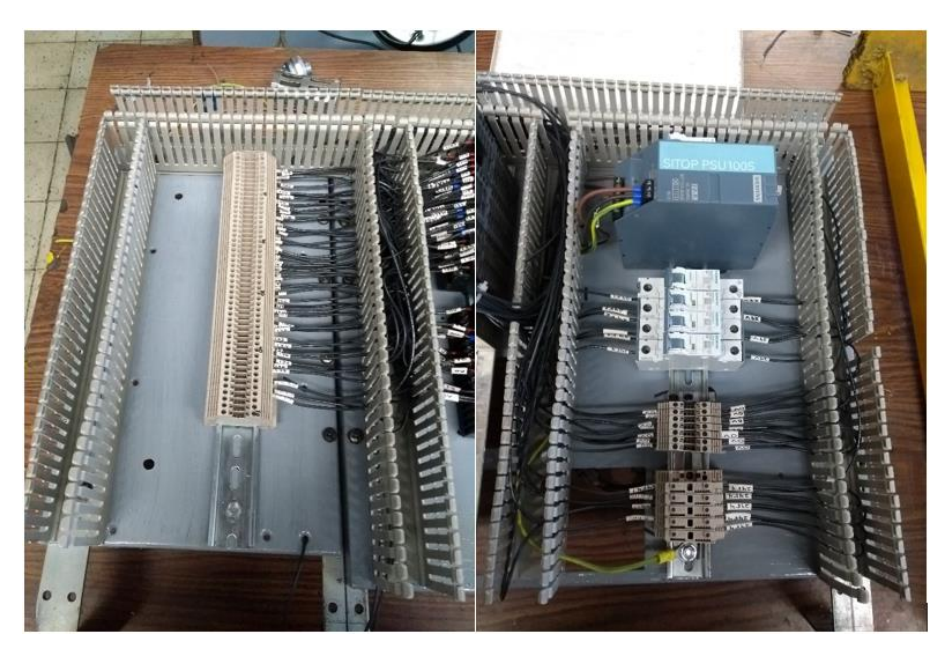

*Figura 31. Etiquetado de cables*

Concluido las conexiones y ajuste de cables se procedió a realizar las pruebas para comprobar que todos los módulos funcionen de manera correcta, misma acción se realizó a las bornas-relé y relés como se observa en la Fig. 32.

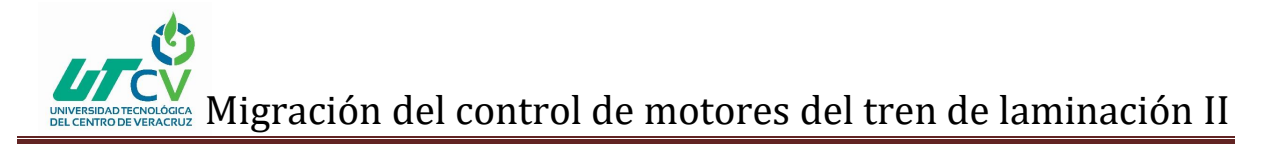

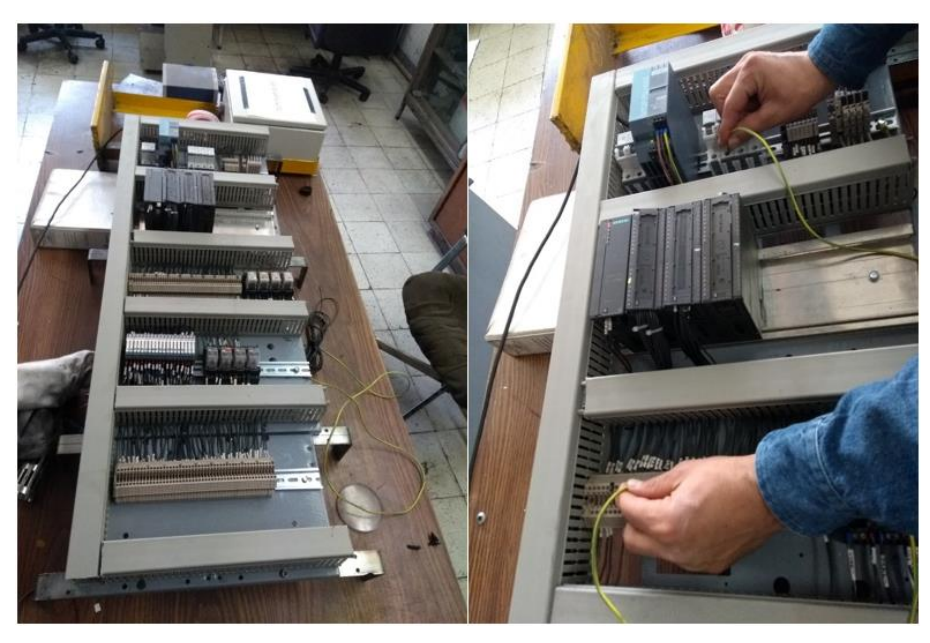

*Figura 32. Prueba de funcionamiento*

Dentro de la sala eléctrica #1 se ubicó el gabinete KB1 el cual está vacío y se realizó una limpieza retirando la suciedad, se trasladó el tablero a la sala para posteriormente ensamblarlo dentro del gabinete. Ver Fig. 33.

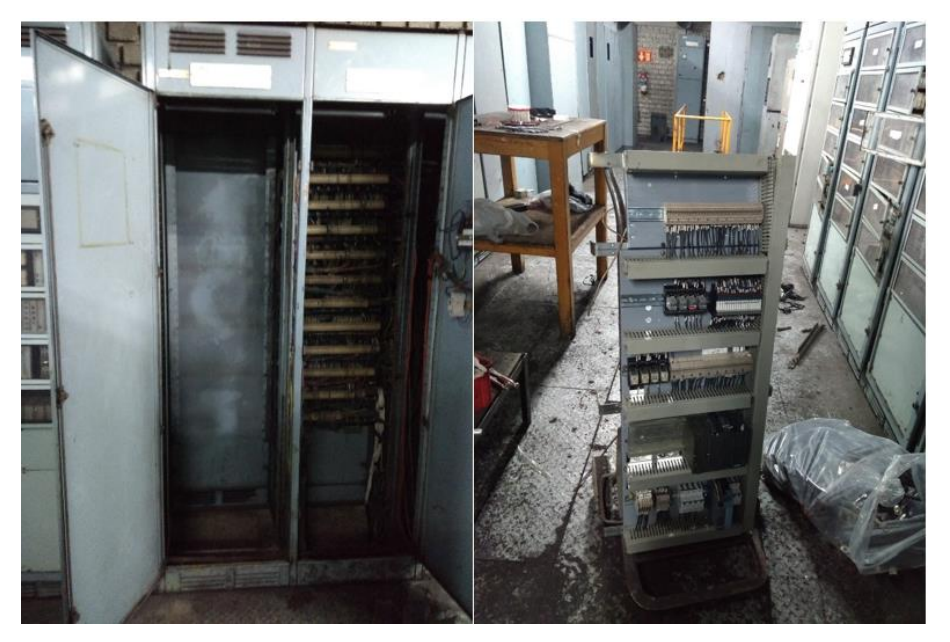

*Figura 33. Limpieza de gabinete y transporte de tablero*

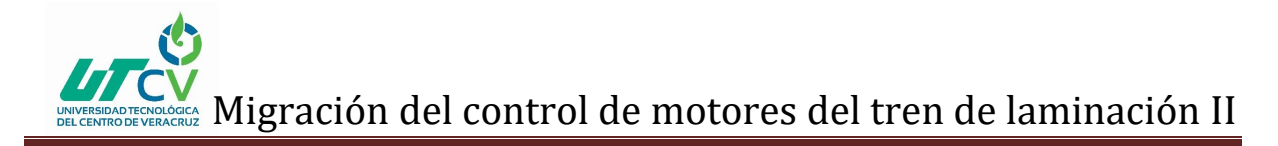

Al tener el tablero ya instalado en el gabinete se tendió la línea de 110V AC para la alimentación de la fuente, dicha línea se conectó a un breaker proveniente de un transformador reductor de 440 a 110 VAC. Ver Fig. 34.

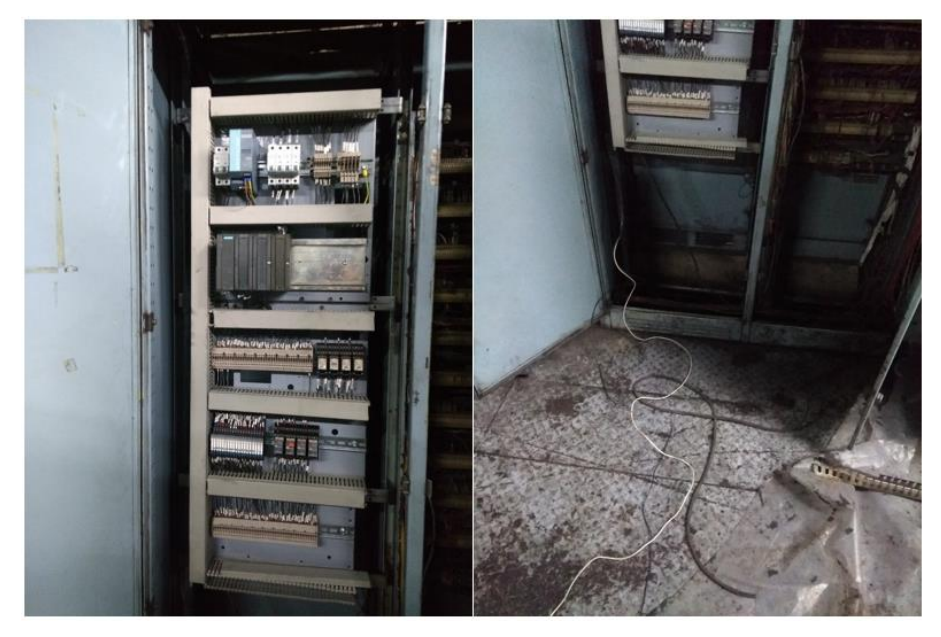

*Figura 34. Montaje de tablero en gabinete*

De la misma forma se tendió la línea de cable PROFIBUS desde la remota del nuevo tablero a una remota ya existente donde se retiró el conector y se añadió el cable nuevo después se volvió a conectar a la remota, del lado del nuevo tablero se colocó un conector. Ver Fig. 35.

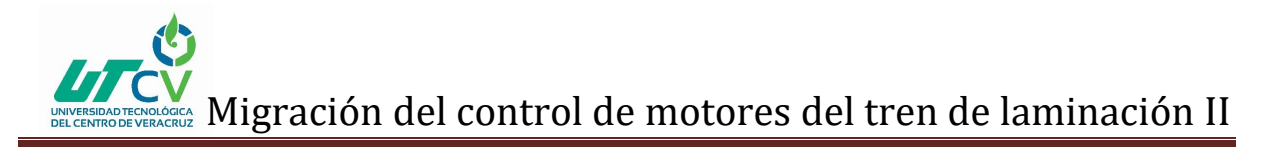

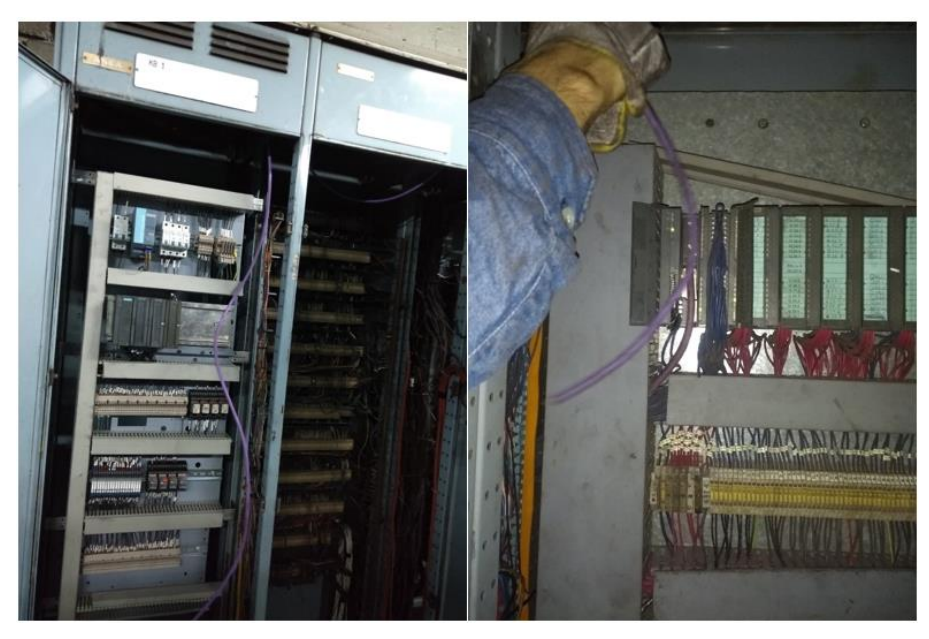

*Figura 35. Conexión de PROFIBUS*

Se colocaron 12 líneas de cable multiconductor del tablero a cada uno de los convertidores utilizando únicamente la línea 1 conectando consecutivamente del 1 al 8 a las bornas de señal de entrada véase en Fig. 36.

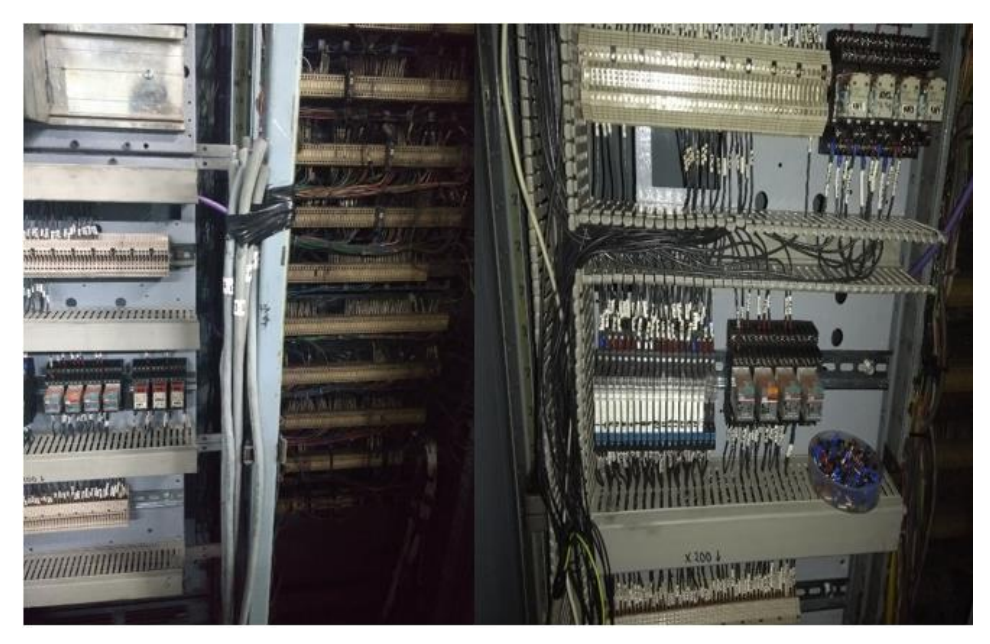

*Figura 36. Colocación de líneas de cable multiconductor*

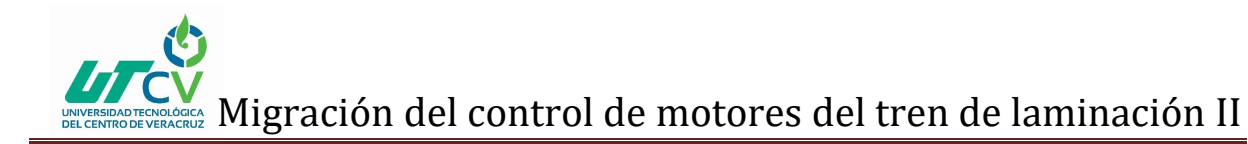

Se preparó en el taller la última placa donde se le añadió las canaletas y bornasclemas así mismo se separó una sección de bornas para 0V, después se llevó al tablero y se colocó. Ver Fig. 37.

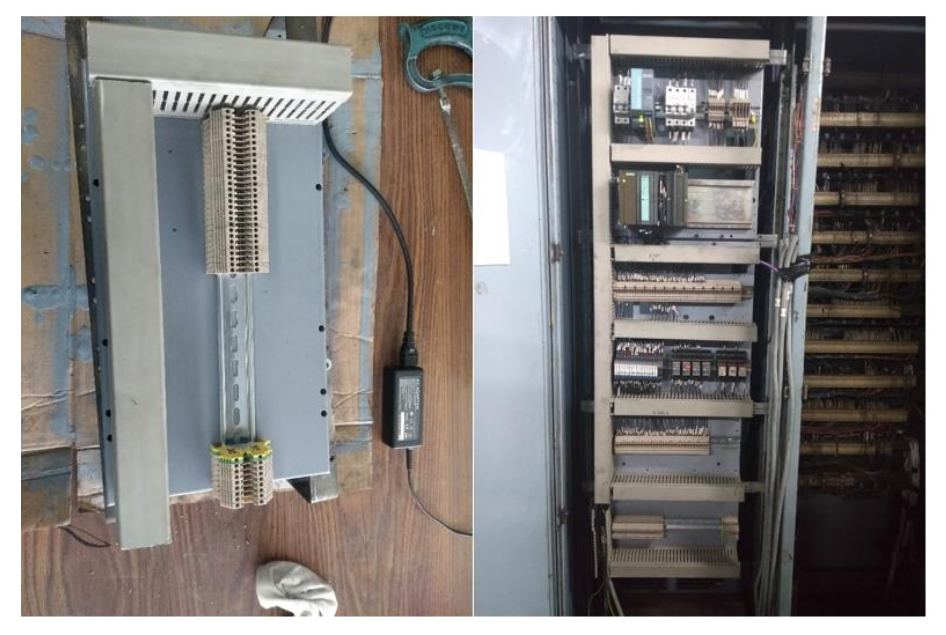

*Figura 37. Habilitación de nueva placa*

Posteriormente se añadieron 2 módulos DI 32xDC 24V y 1 DO 16xDC 24V, las conexiones se mandaron a las bornas de la última placa colocada en el tablero y se realizó nuevamente el etiquetado de cada cable véase en Fig. 38.

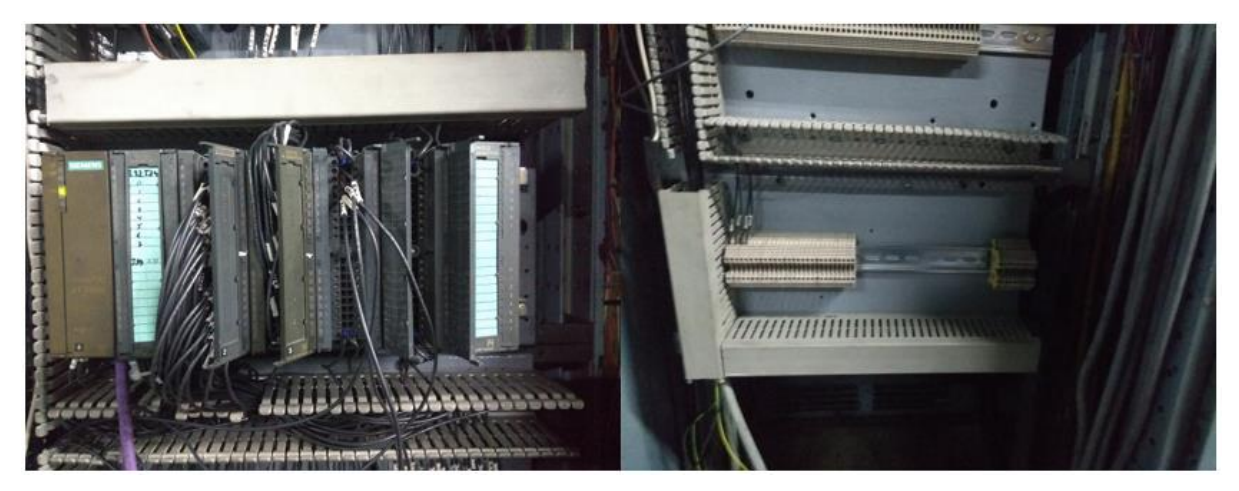

*Figura 38. Montaje de nuevos módulos*

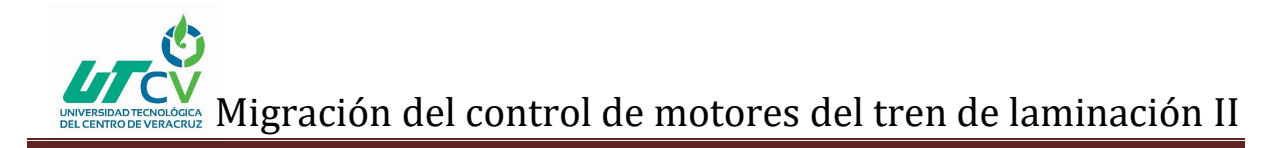

Concluidas las conexiones de todos los módulos, breakers, bornas, relés, etc., se ajustaron y acomodaron los cables dentro de las canaletas y se colocaron sus tapas como se muestra en la Fig. 39., las siguientes conexiones son del lado convertidor donde se obtendrán señales de arranque y paro en paralelo para la lectura a través de la remota.

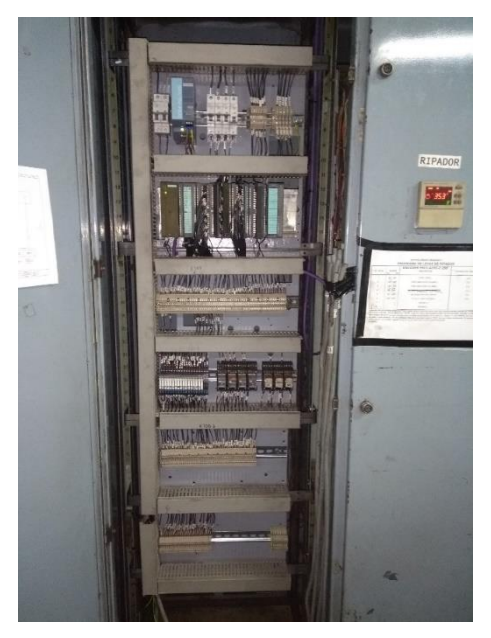

*Figura 39. Tablero preparado*

Del lado convertidor se conectaron en paralelo las señales de lubricación, temperatura y refrigeración para obtener la lectura de igual manera en la remota. Ver Fig. 40.

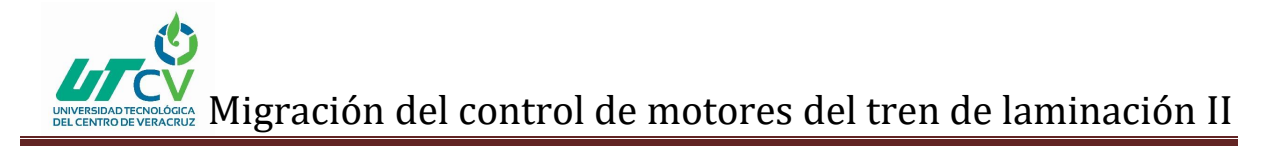

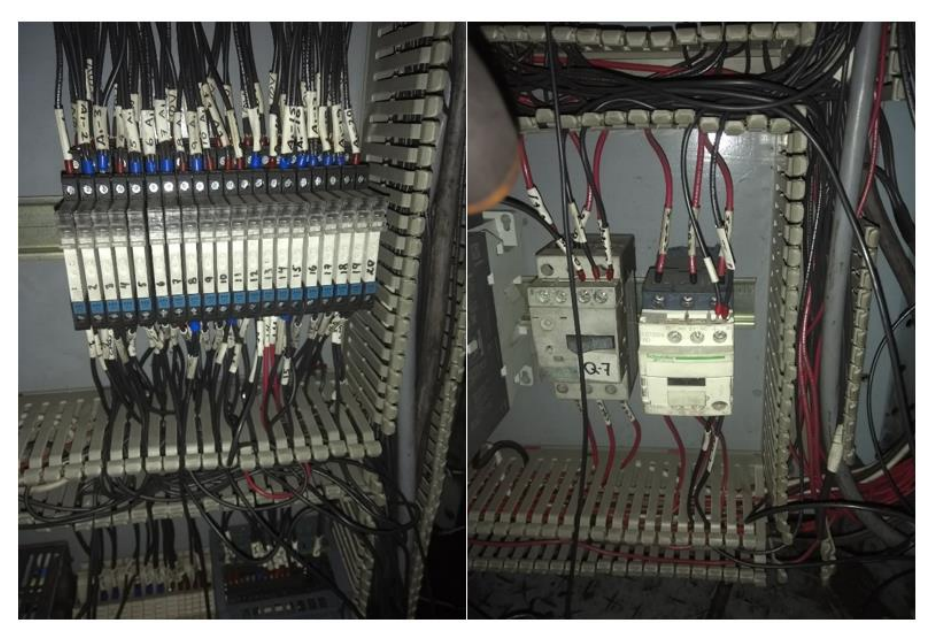

*Figura 40. Conexión de señales en paralelo*

Las conexiones de relés y contactor anteriores se colocaron en nuevas bornas donde a la salida se conectará el cable multiconductor a cada una de acuerdo a los planos. Ver Fig. 41.

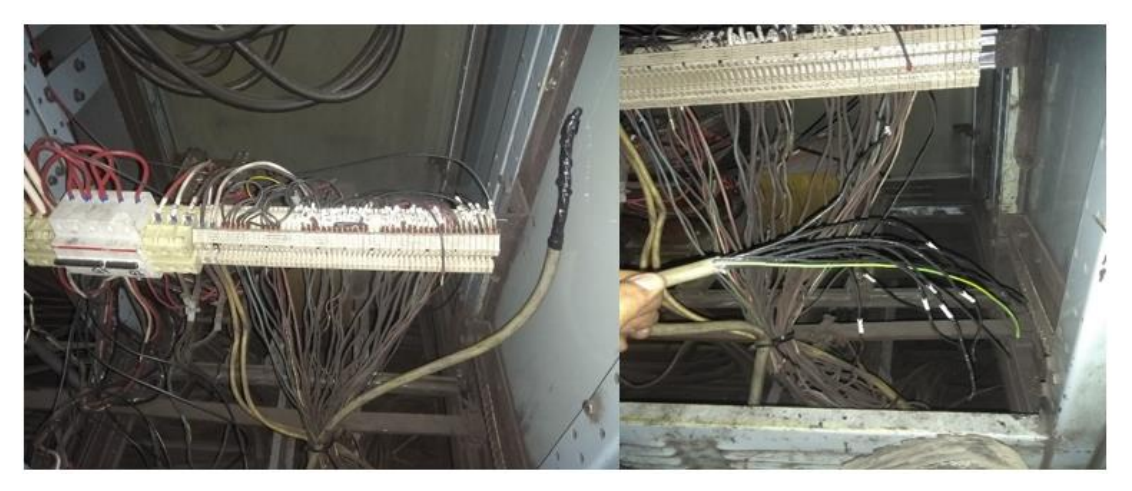

*Figura 41. Conexión en bornas nuevas*

Para el armado de la remota que se colocara en el pupitre PB3 de la cabina del tren continuo se comenzó con la colocación de canaleta alrededor de la placa como se observa en la Fig. 42.

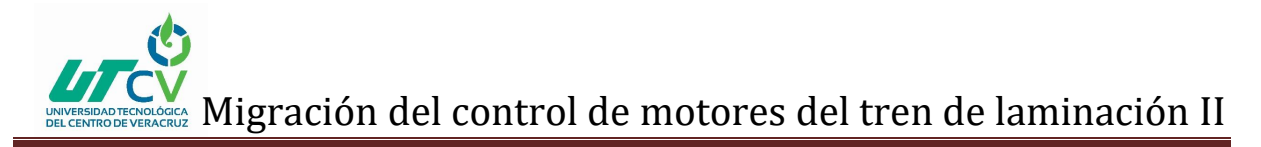

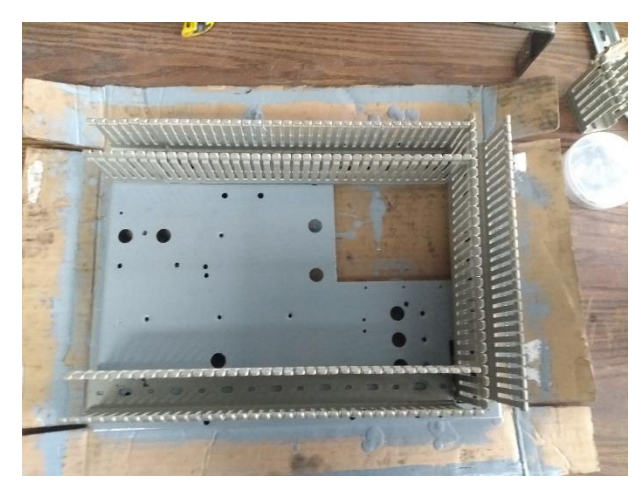

*Figura 42. Colocación de canaletas*

Se colocó sobre el riel para PLC una remota al igual que un módulo de entradas, después se colocó riel din sobre el riel de PLC para colocar un par de relés de 4 juegos de contacto junto con 20 bornas, obteniendo lo anterior de fijo a la placa metálica como se muestra en la Fig. 43.

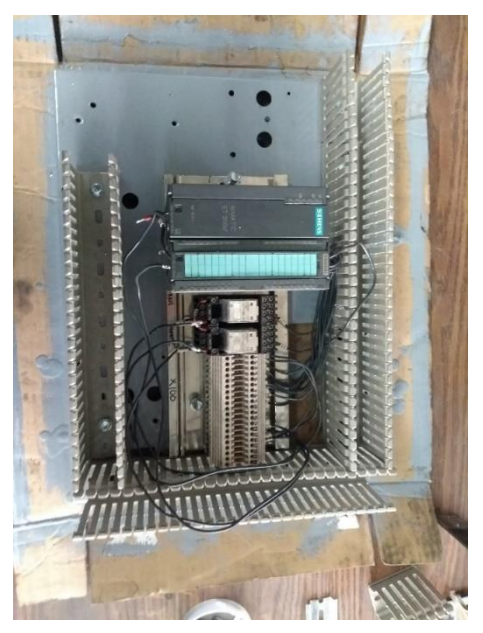

*Figura 43. Montaje de remoto, relés y bornas*

Se coloco un par de riel din en el cual se pondra una fuente de 24 V y una serie de bornas ya existentes en el pupitre de la cabina del tren continuo como se observa en la Fig. 44.

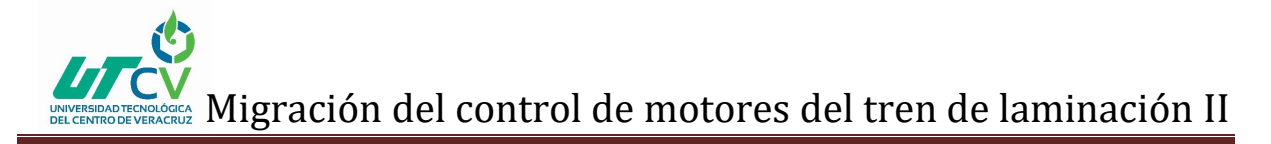

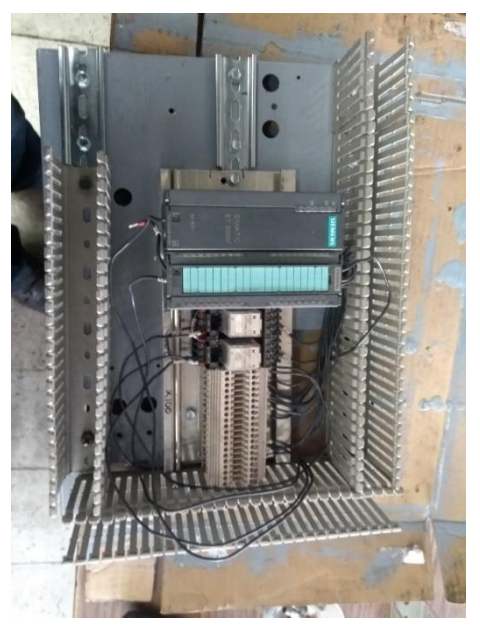

*Figura 44. Colocación de riel din*

Posteriormente se procedió a la conexión y etiquetado de cables de acuerdos a los diagramas ver Fig. 45.

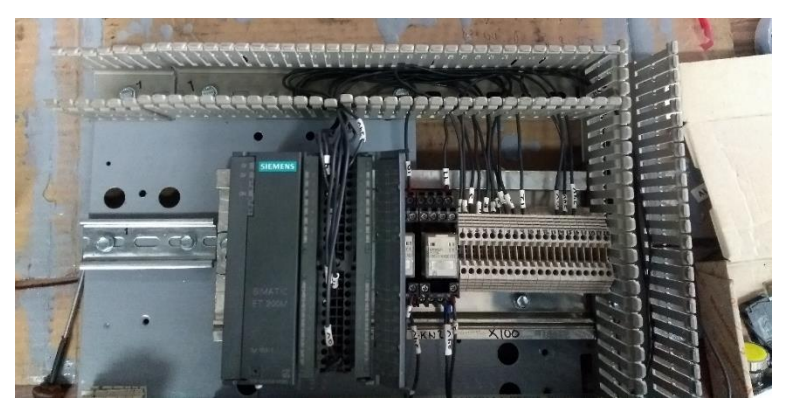

*Figura 45. Conexión y etiquetado de cables*

Se retiró la placa existente en el pupitre dejando la fuente de alimentación y las conexiones de las bornas después se montaron sobre la nueva placa para continuar las conexiones del cable multiconductor que irán a botones del pupitre para obtener la lectura de señales. Ver Fig. 46.

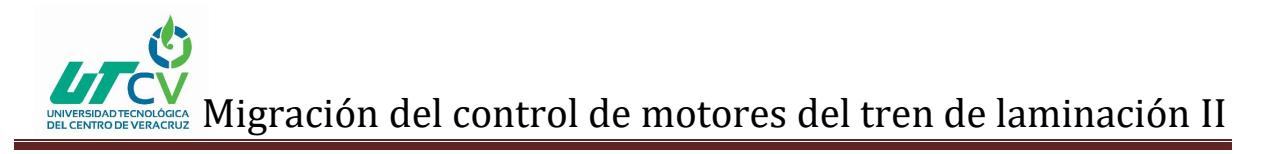

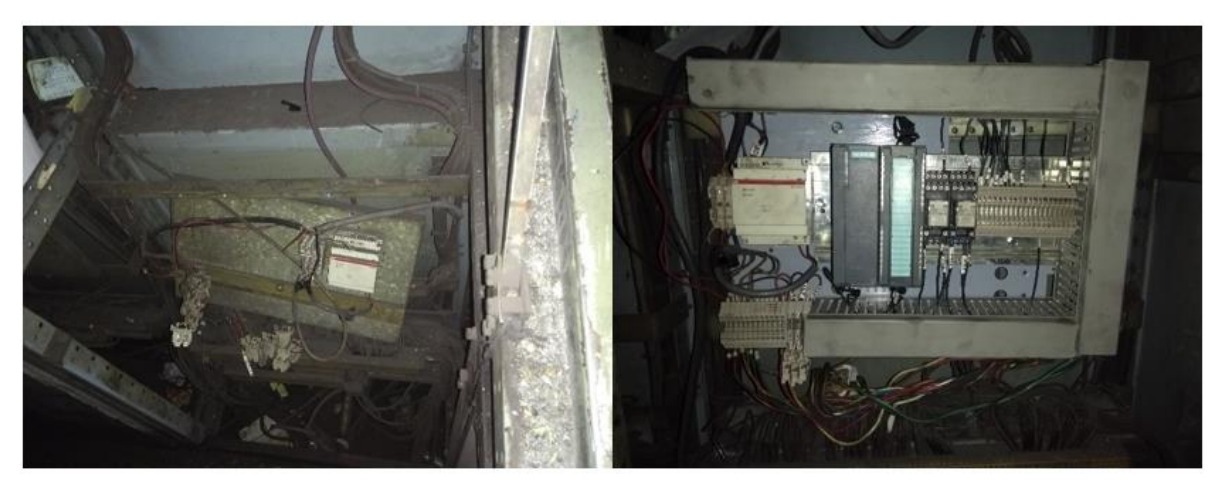

*Figura 46. Retiro y montaje de nuevo control remoto*

Se realizó la conexión del cable PROFIBUS de la remota a una pantalla existente dentro del pupitre. Ver Fig. 47.

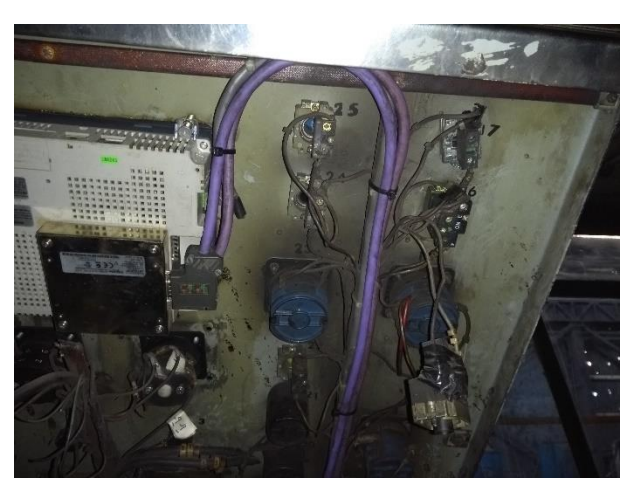

*Figura 47. Conexión PROFIBUS*

Se añadieron contactos auxiliares a los botones de paro tren acabador, paro tren intermedio, marcha tren acabador, impulsos adelante y atrás dentro del pupitre PB3. Ver Fig. 48.

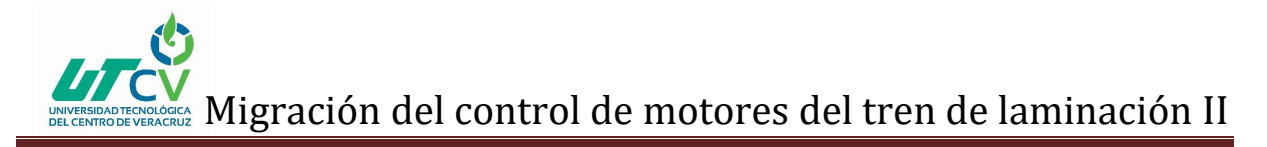

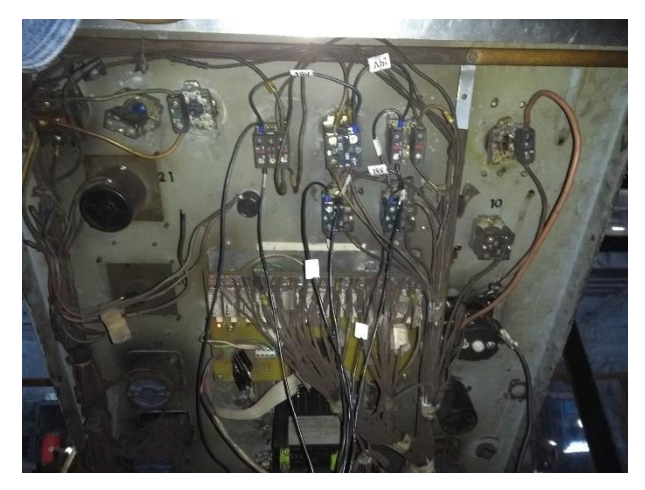

*Figura 48. Conexión de botones*

Después de las conexiones en los botones obtuvimos la lectura de señales en la remota como se muestra en la Fig. 49.

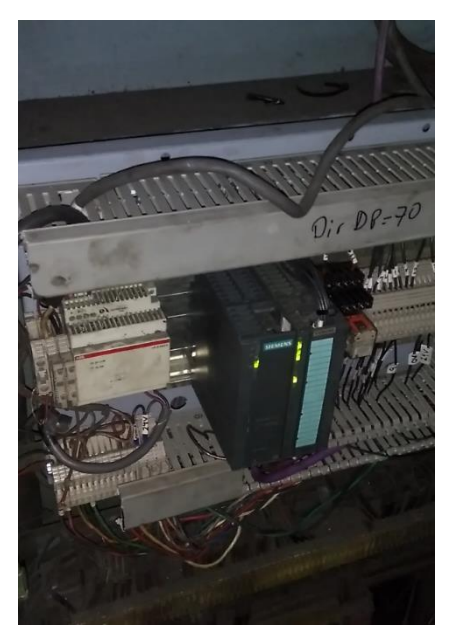

*Figura 49. Concentración de señales*

Dentro del PC2 se colocó contactos auxiliares a los botones de paro de emergencia e impulsos adelante y atrás del H1 y se mandaron al módulo de entrada de la remota ya existente en el PC2 que servirán para realizar pruebas más adelante. Ver Fig. 50.

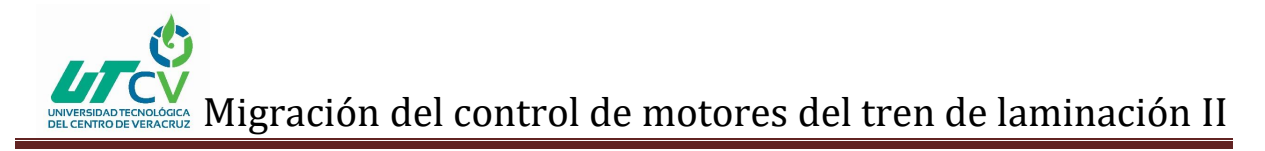

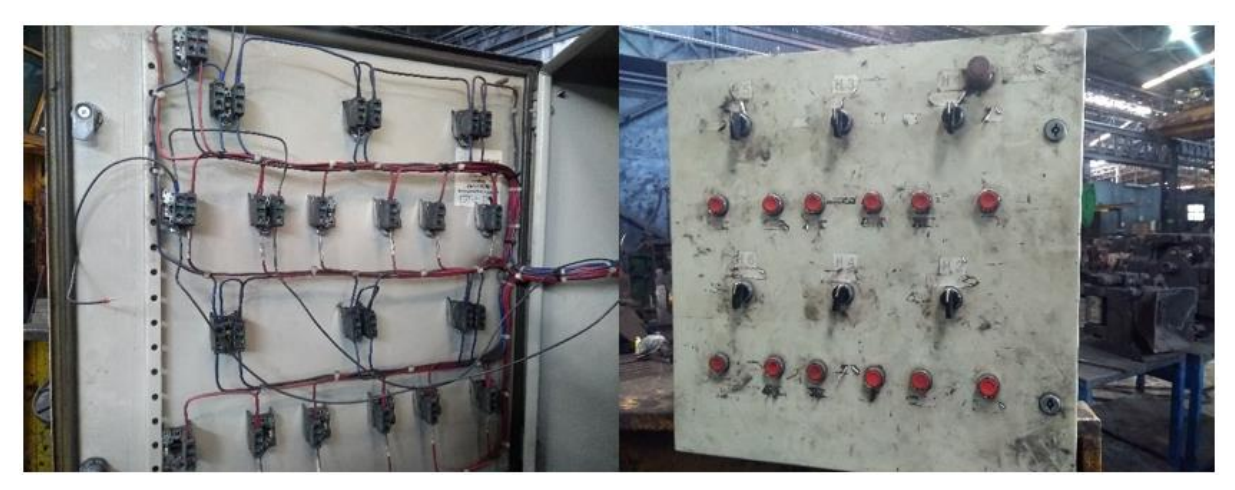

*Figura 50. Conexión de PC2*

Como parte de pruebas de campo se obtuvo la lectura en la remota de las señales de disparo ventiladores, convertidor en marcha, reset, velocidad >0, disparo aceite lubricación, disparo temperatura y disparo refrigeración. Las cuales son condiciones para que la caja H1 pueda arrancar. Ver Fig. 51.

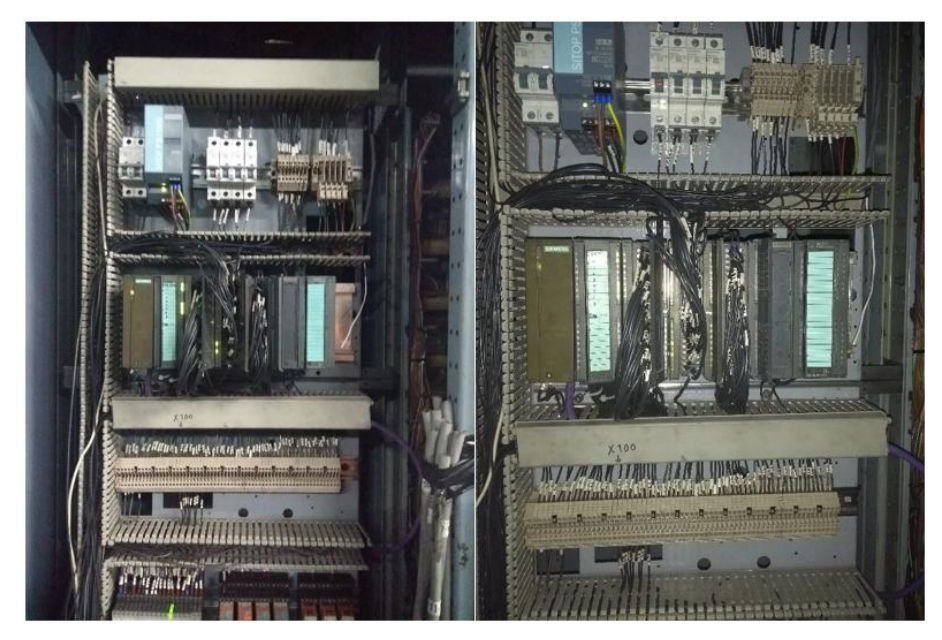

*Figura 51. Tablero energizado*

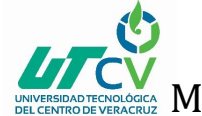

### **Lista de materiales y costos**

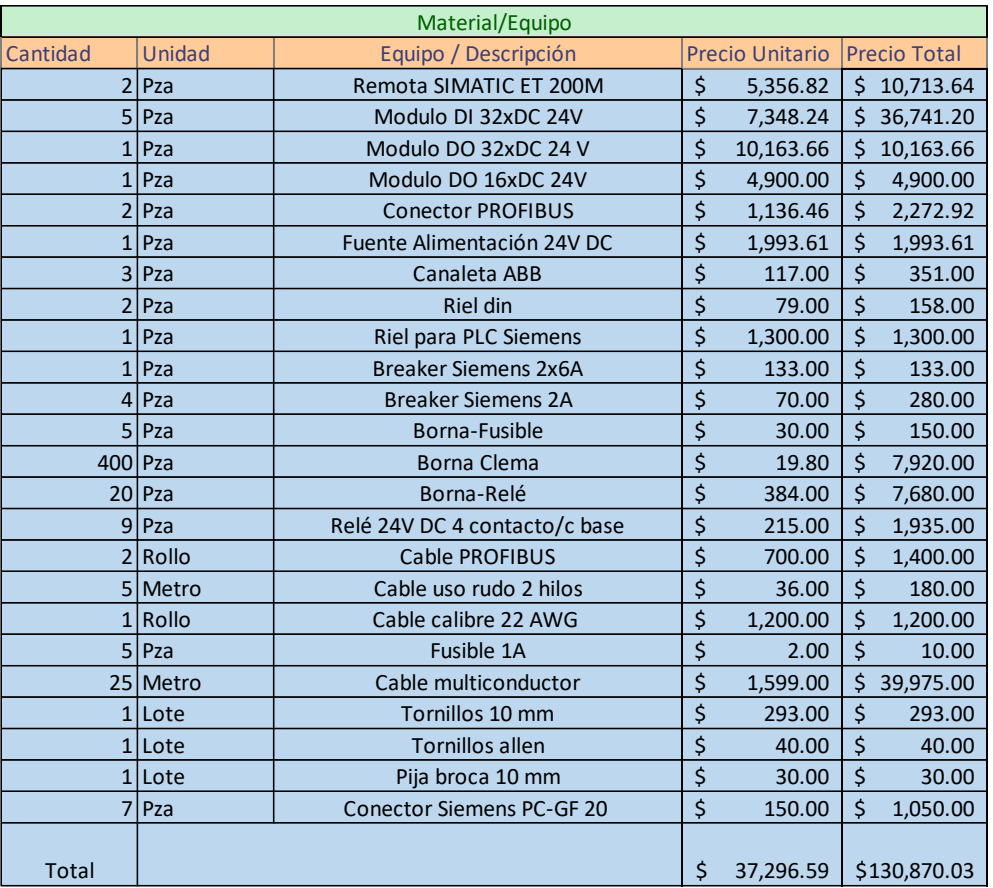

*Figura 52. Tabla de costos y materiales*

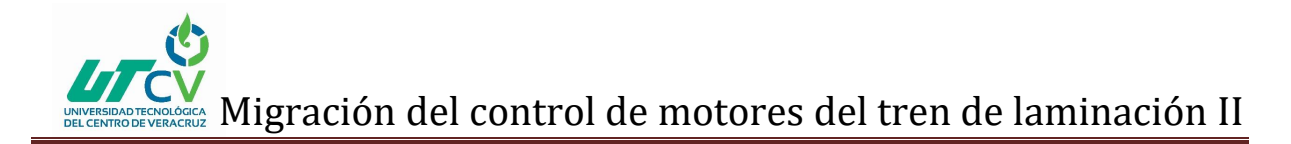

### **CAPÍTULO 4. RESULTADOS Y CONCLUSIONES**

#### <span id="page-45-1"></span><span id="page-45-0"></span>4.1 Resultados

Como resultado se puede observar en la imagen de lado izquierdo el gabinete vacío ya que se encontraba en desuso y en la imagen de lado derecho se muestra como quedo instalado el tablero dentro del gabinete que se encontraba vacío en la sala eléctrica #1 del área de laminación II. Ver Fig. 53.

#### ANTES DESPUES

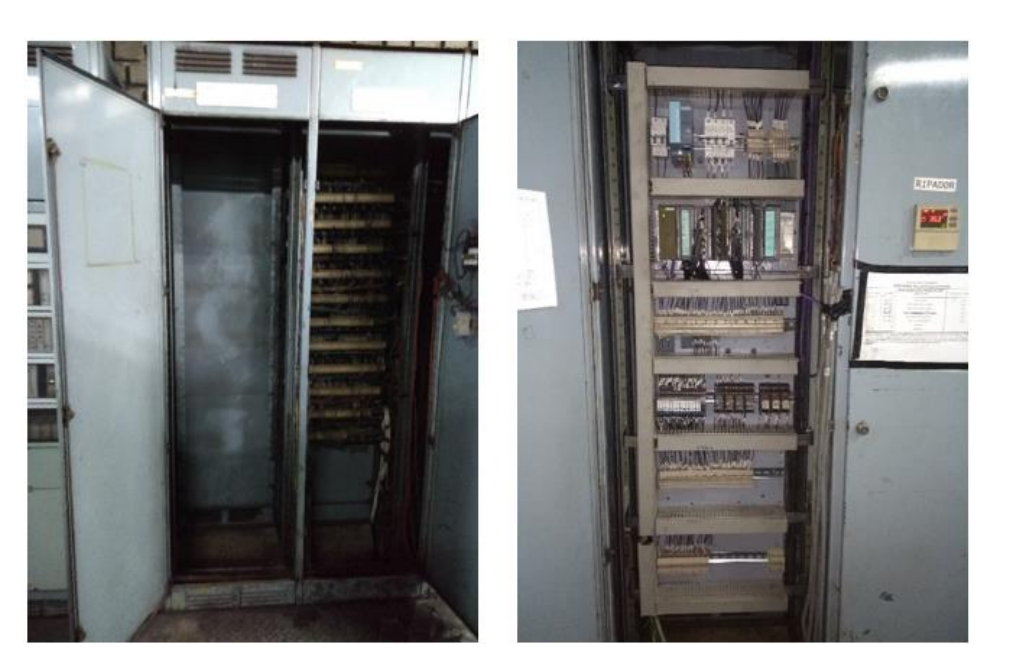

*Figura 53. Antes y después de montar tablero*

Se obtuvo satisfactoriamente la concentración de señales en las remotas que se colocaron en el pupitre PB3 de la cabina del tren continuo y en sala eléctrica #1 respectivamente de acuerdo a lo establecido en los diagramas de conexión. Ver Fig. 54.

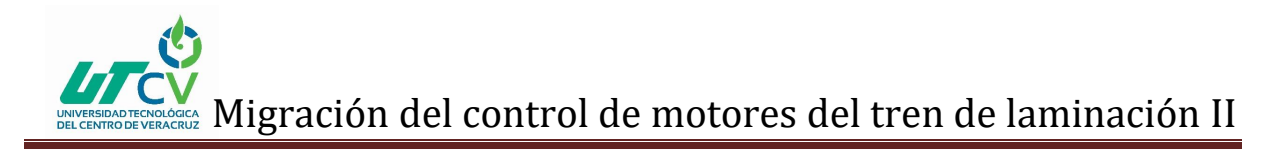

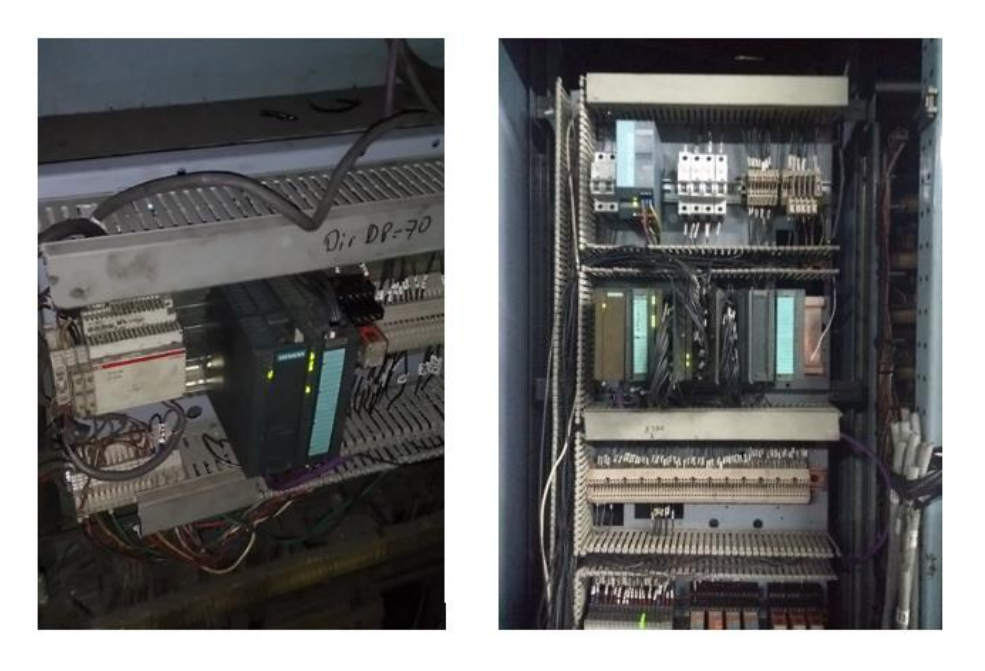

*Figura 54. Lectura de señales en los controles remotos*

#### <span id="page-46-0"></span>4.2 Trabajos Futuros

El proyecto en su segunda etapa tendrá como objetivo reemplazar el control eléctrico analógico ver Fig. 55, de todo el tren continuo el cual abarca el control de 12 cajas de motores DC con el fin de eliminar tiempos de demora para el departamento de electrónica ya que será eficaz la localización de fallos cuando se presenten en el tren continuo.

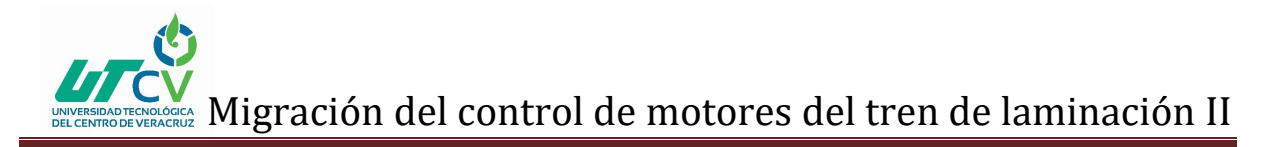

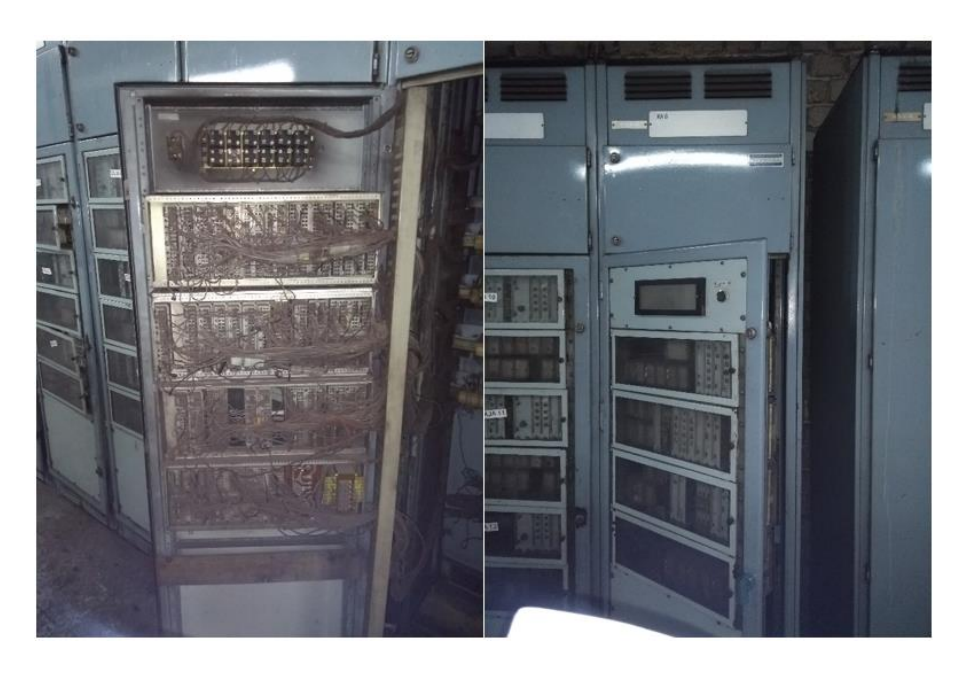

*Figura 55. Control analógico a reemplazar*

#### <span id="page-47-0"></span>4.3 Recomendaciones

De acuerdo a los resultados al finalizar el proyecto en su segunda etapa, se recomienda instalar una pantalla o HMI en la cabina para el operador y otra en la sala eléctrica para el electrónico/eléctrico, las cuales permitan visualizar el funcionamiento del tren continuo, indicando cuando un motor deje de trabajar por alguna anomalía y sea más fácil detectar de que motor se trate, evitando ir a buscar en los módulos de la remota instalada en dicha sala para identificar el motor averiado.

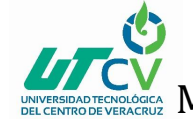

 $\overline{R}$ 

 $\overline{9}$ 

#### <span id="page-48-0"></span>**ANEXOS**

 $24V + \frac{31}{24}$  $-$ A100 A101 **PROFIBIN**  $5F$ BF ON  $\circ$ -9  $24V + \frac{18}{35}$ inv Project:<br>Bescription<br>Alimet Sheet Equipment: = PT<br>Object: + PB Checked<br>Approved .<br>cion Unidad Remota en Pupitre Tren Laminación

Diagramas de conexiones para remota ubicada en pupitre cabina del tren continuo.

#### *Figura 56. Plano alimentación de control remoto pupitre PB3*

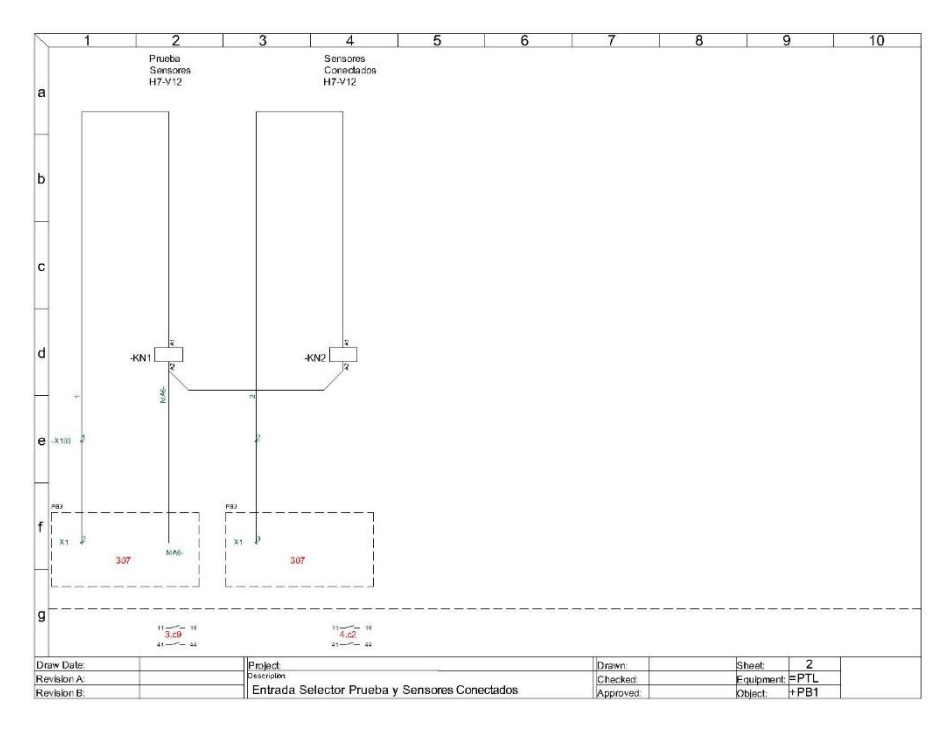

*Figura 57. Entrada selector prueba y sensores conectados*

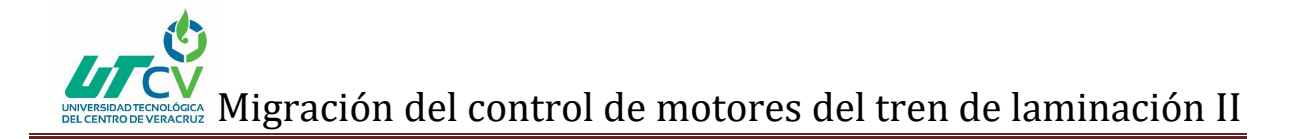

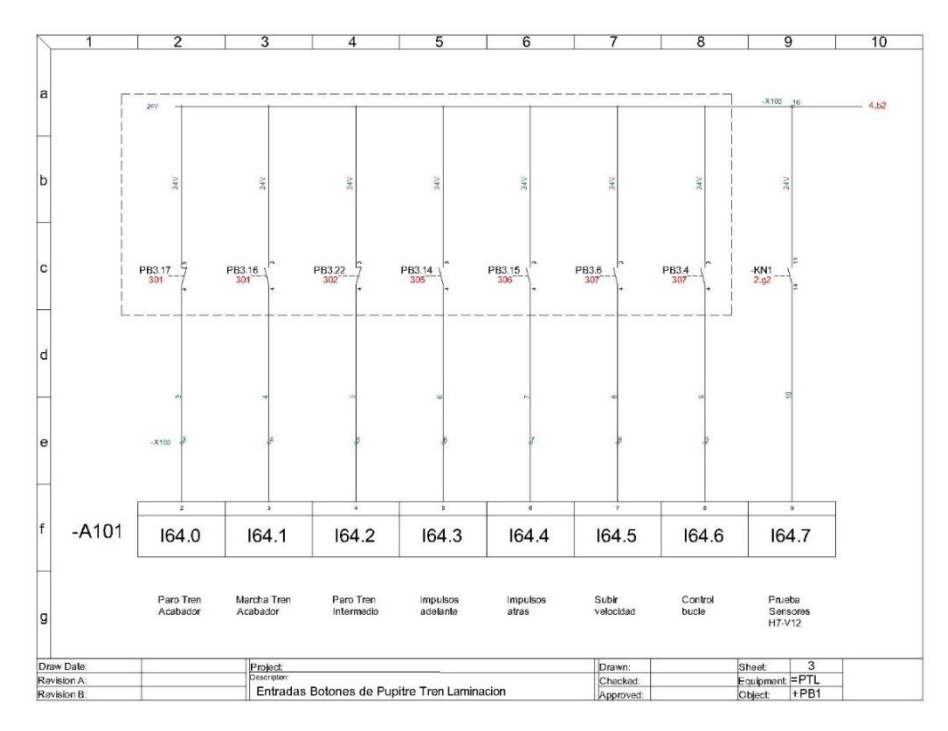

#### *Figura 58. Entradas botones de pupitre PB3*

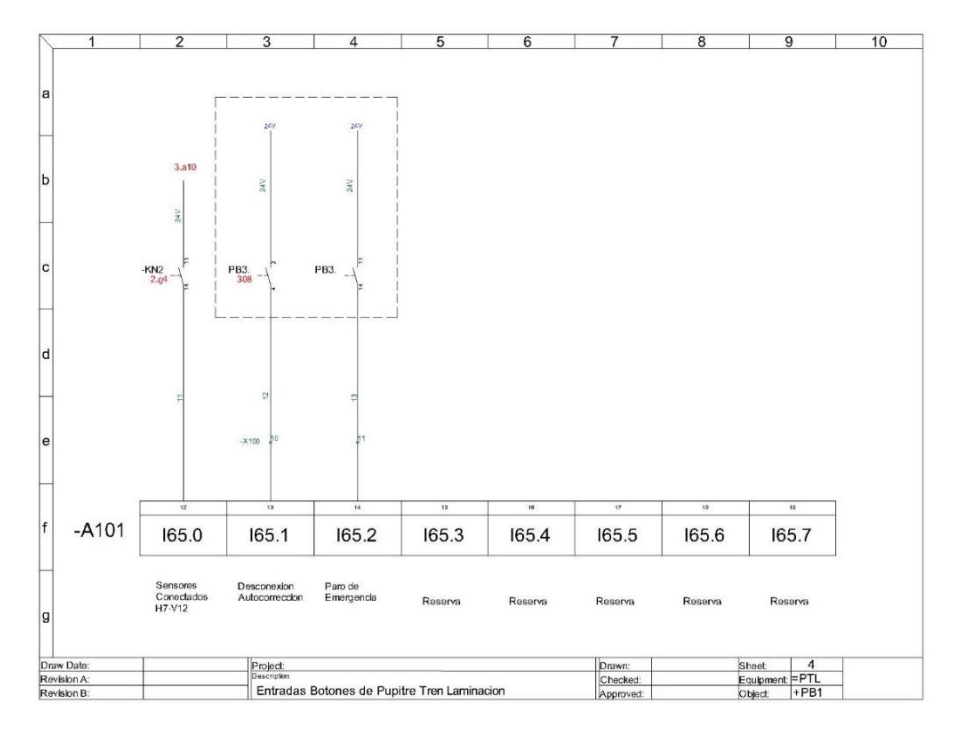

*Figura 59. Entradas botones de pupitre PB3*

## **V**<br>Aligración del control de motores del tren de laminación II

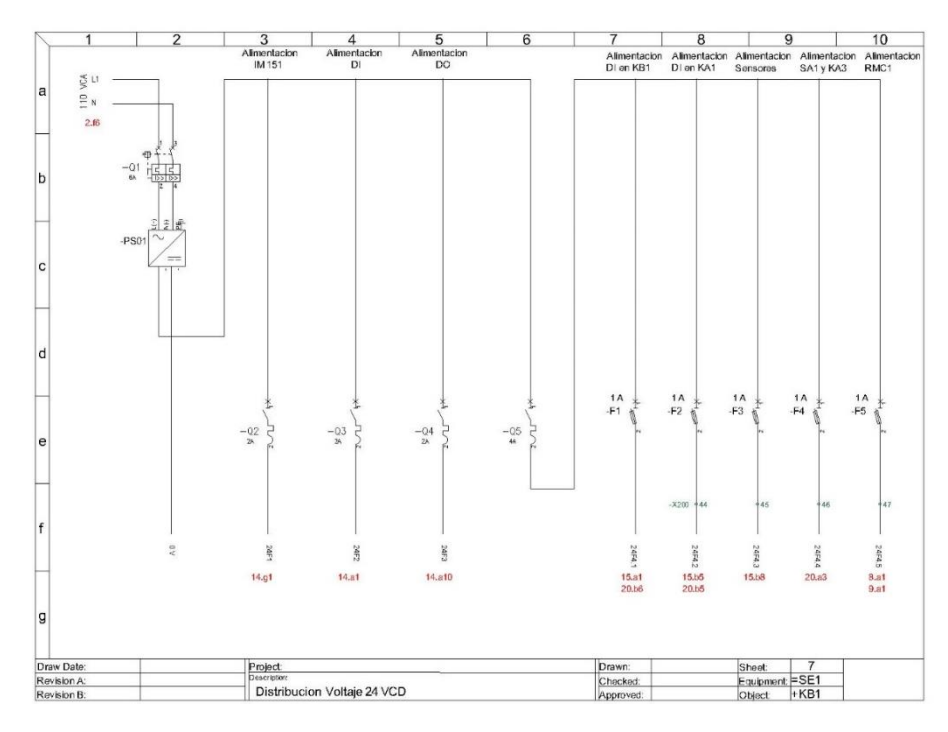

#### *Figura 60. Distribución de 24VCD*

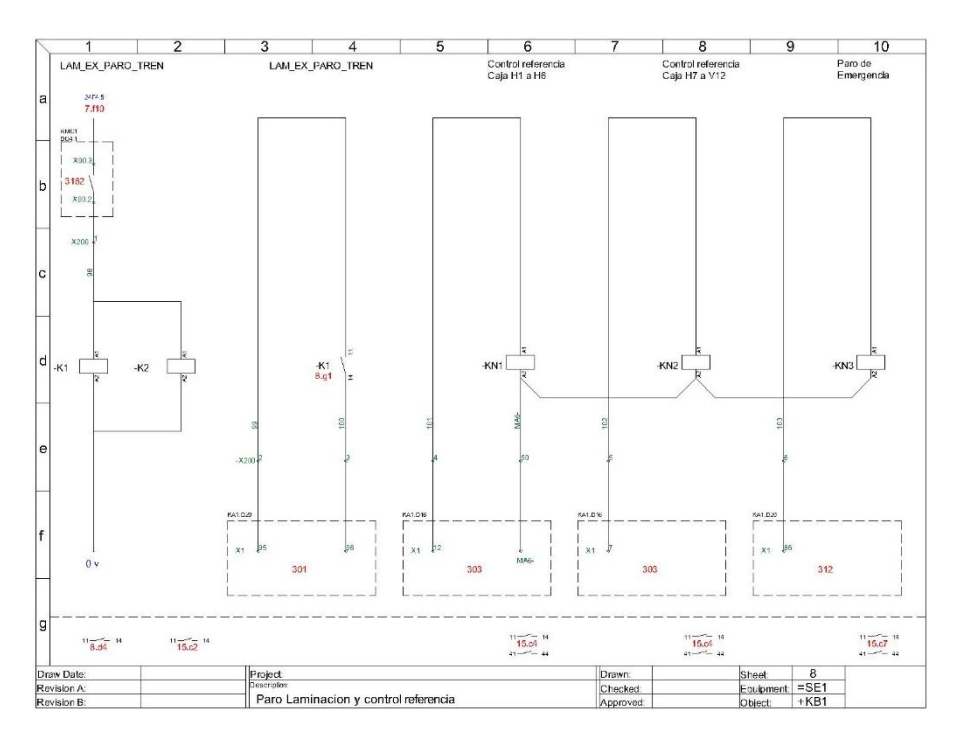

*Figura 61. Paro laminación y control referencia*

## **CON**<br>ECONOGICAL Migración del contr<u>ol de motores del tren de laminación II</u>

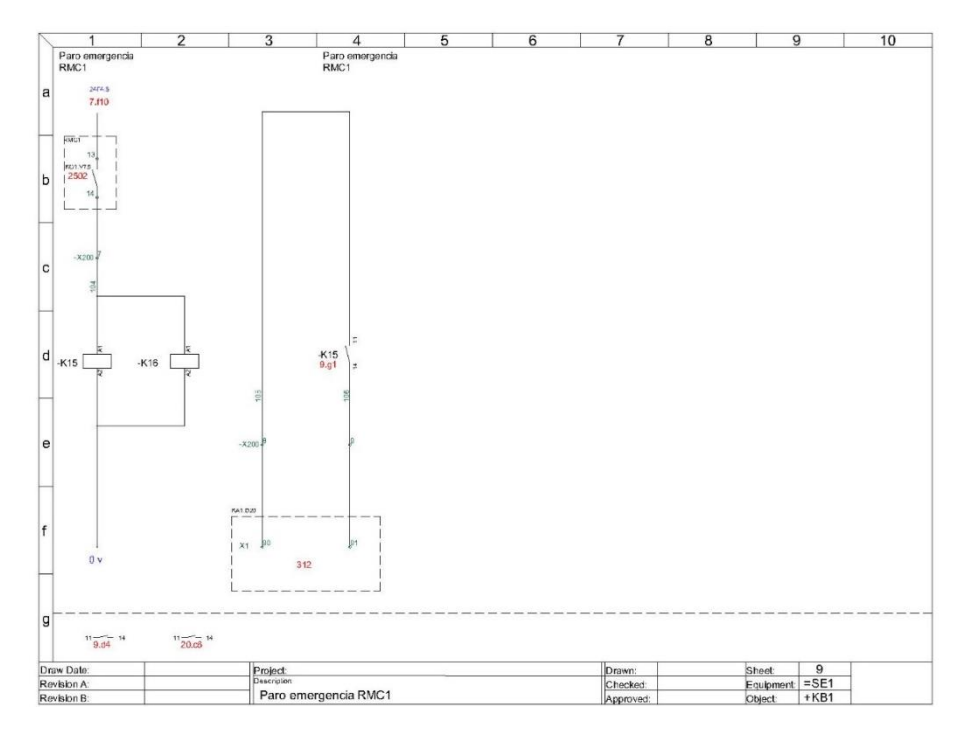

#### *Figura 62. Paro emergencia RMC1*

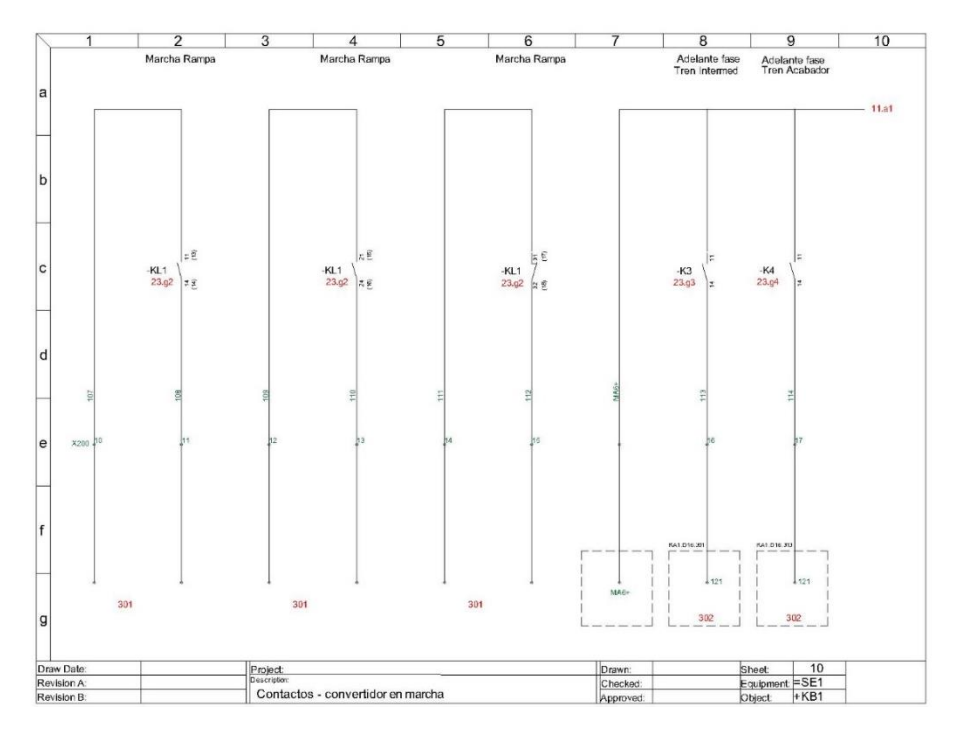

*Figura 63. Contactos convertidor en marcha*

## **Migración del control de motores del tren de laminación II**

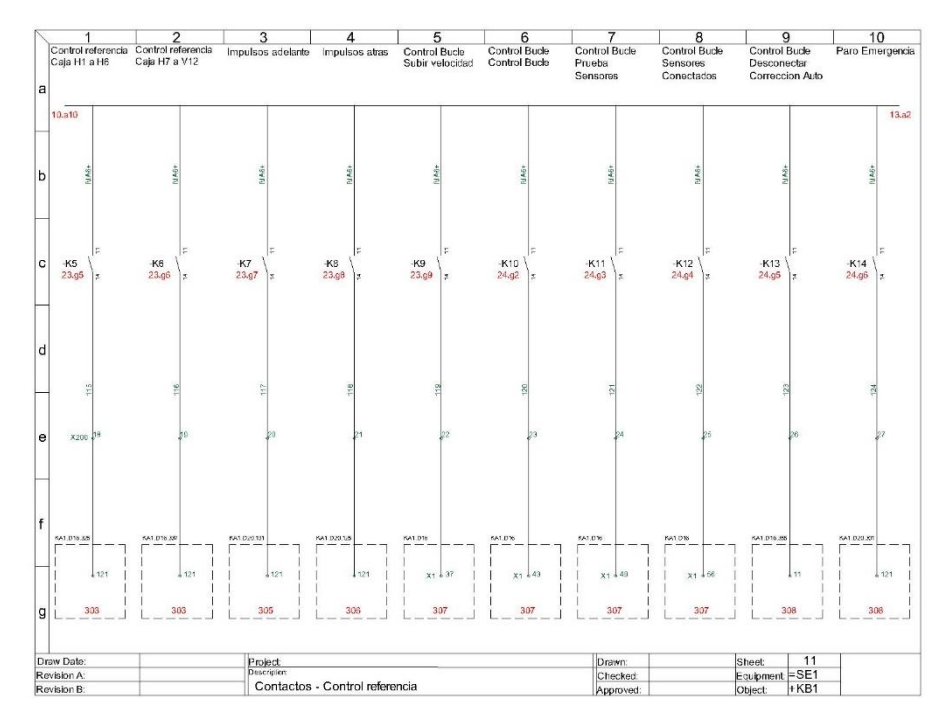

*Figura 64. Contactos control referencia*

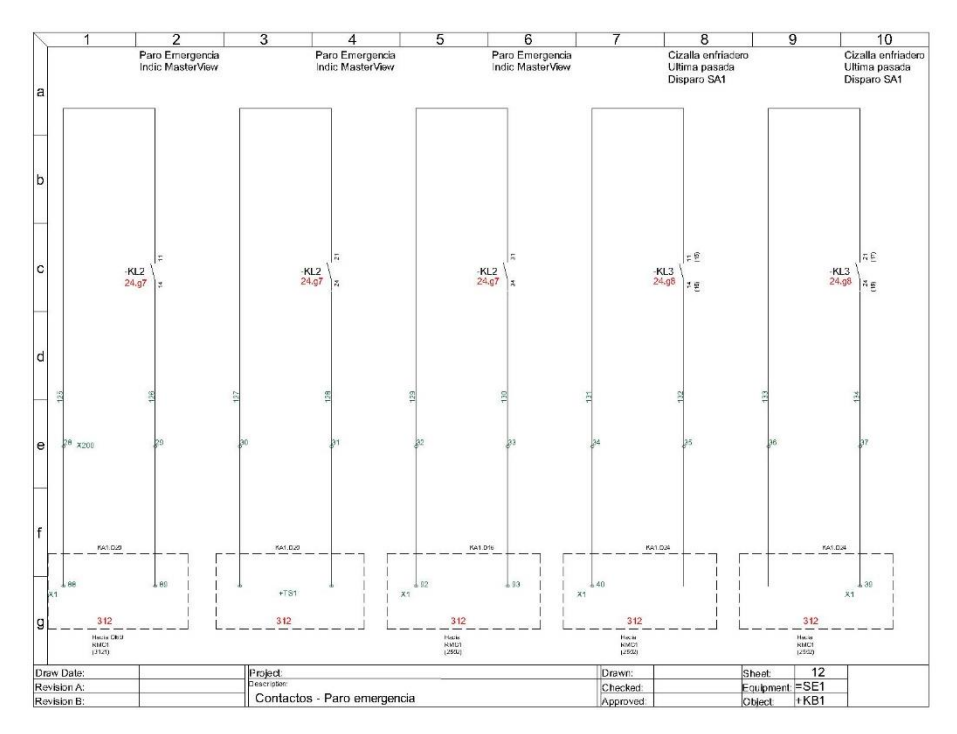

*Figura 65. Contactos paro emergencia*

Migración del control de motores del tren de laminación II

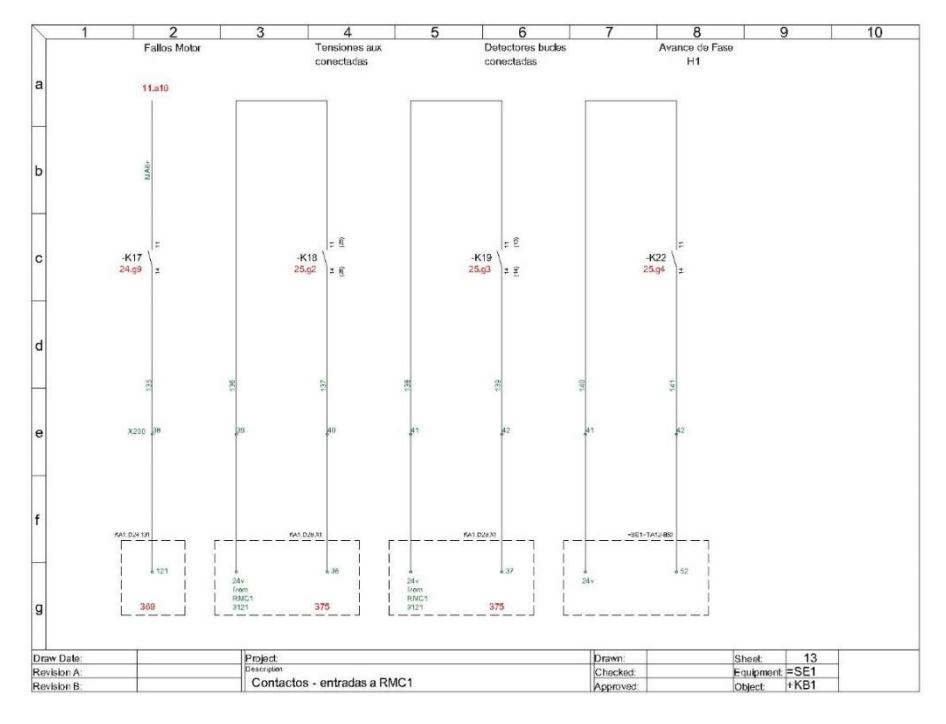

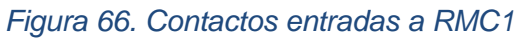

Diagramas de conexiones para remota ubicada en sala eléctrica #1.

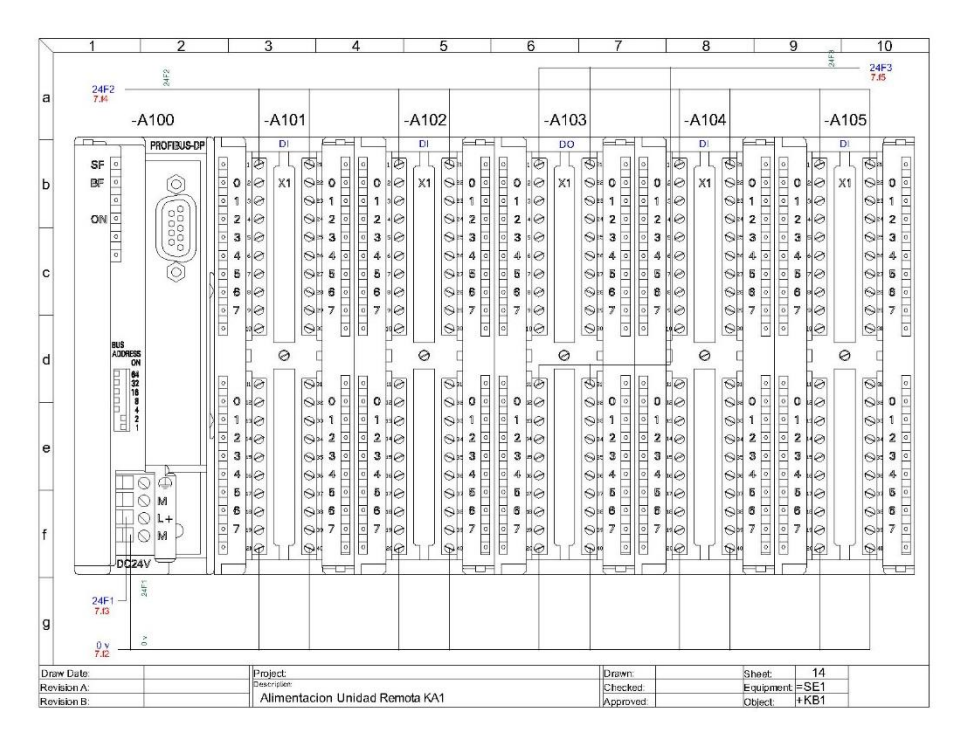

*Figura 67. Alimentación de control remoto sala eléctrica #1*

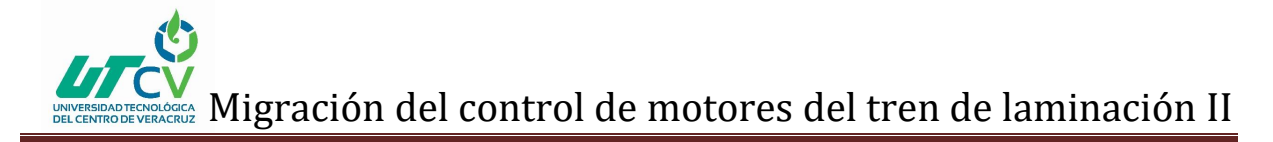

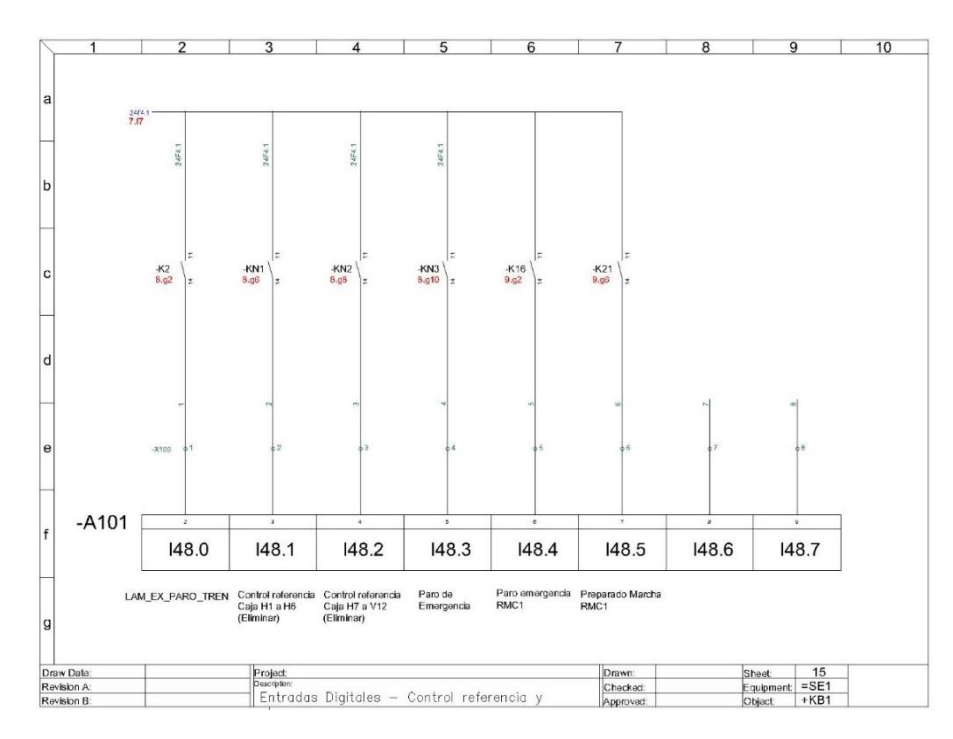

*Figura 68. Entradas digitales control referencia*

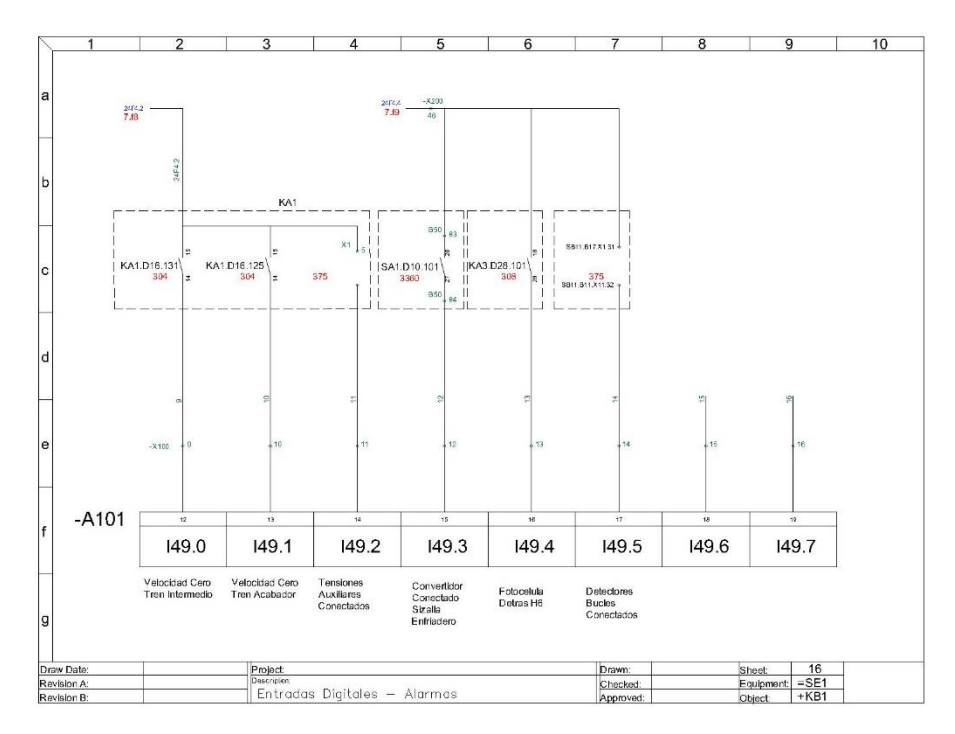

*Figura 69. Entradas digitales alarmas*

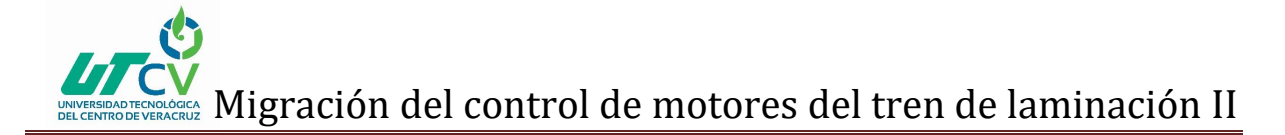

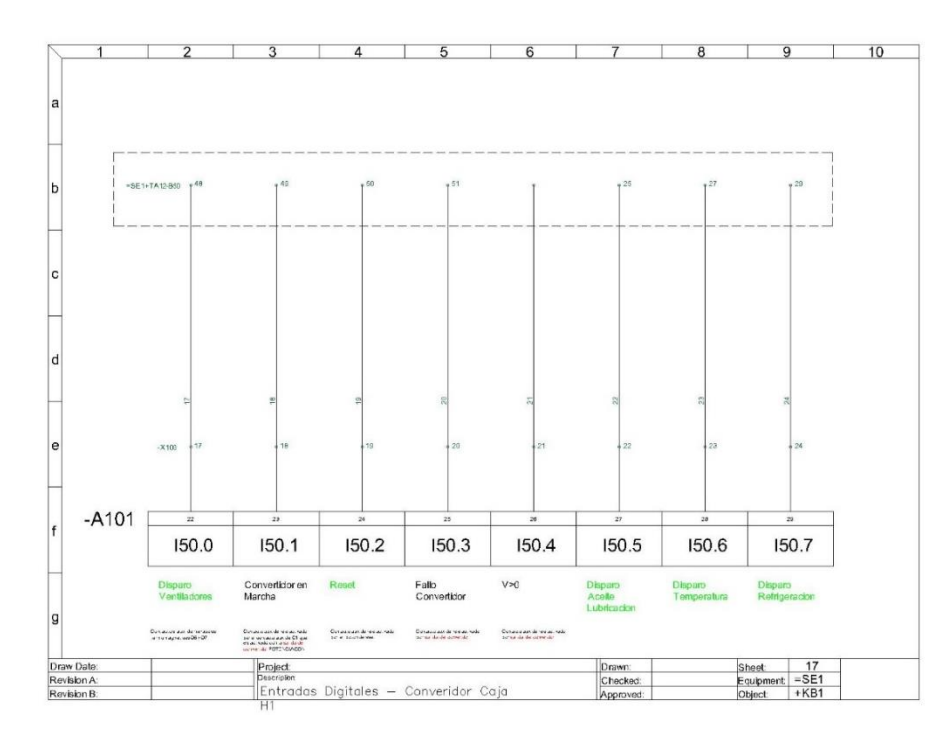

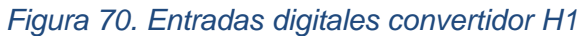

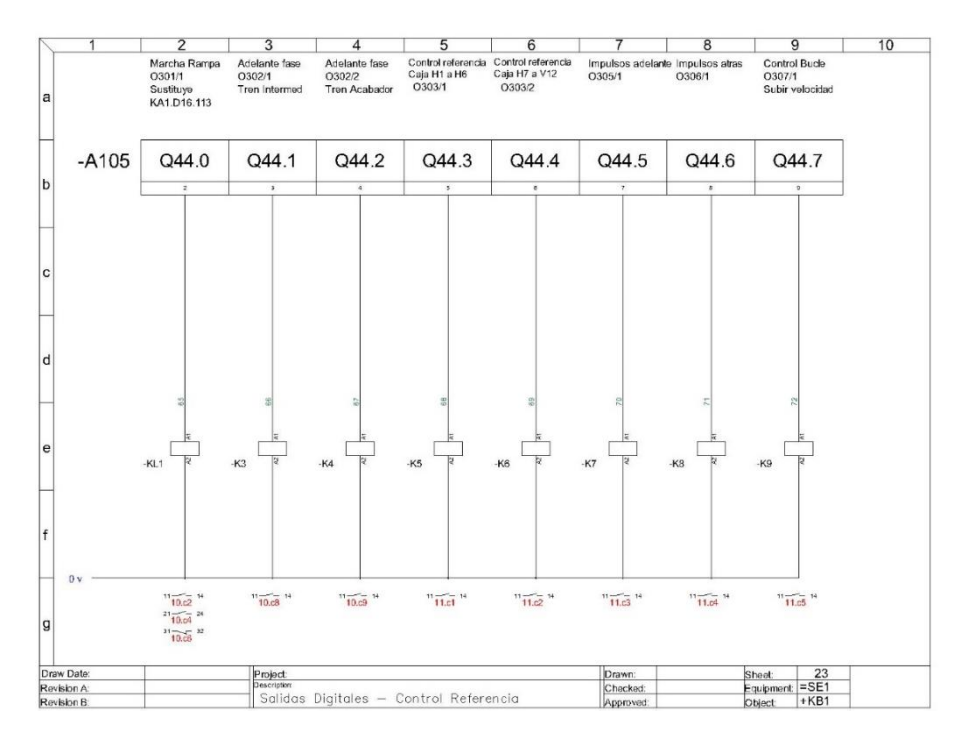

*Figura 71. Salidas digitales control referencia*

## Migración del control de motores del tren de laminación II IGICA<br>IRUZ

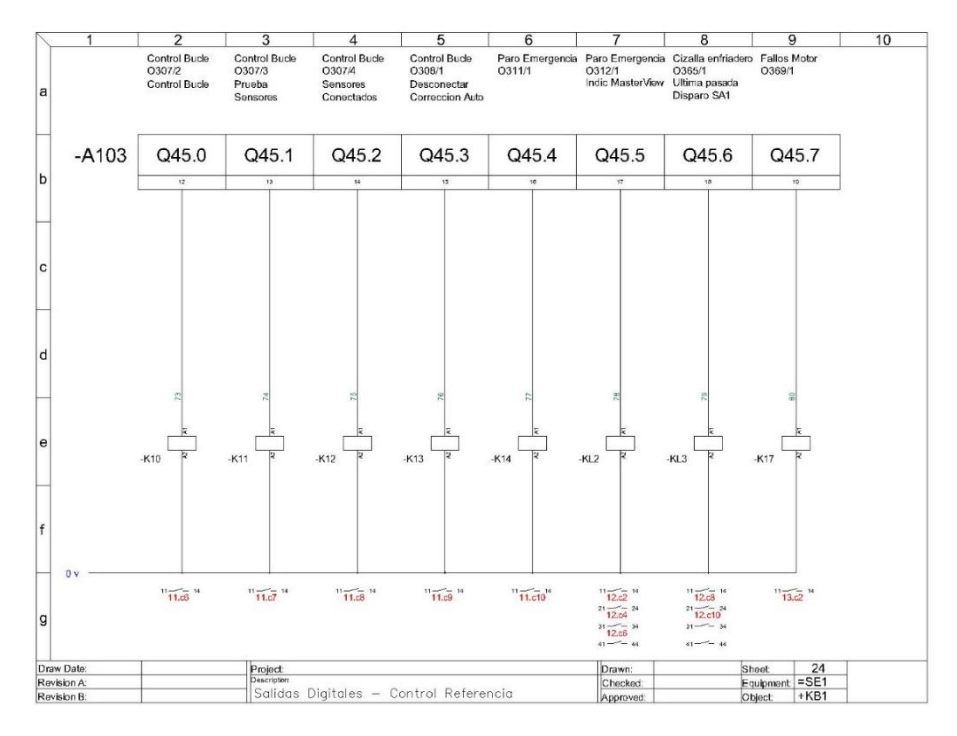

#### *Figura 72. Salidas digitales control referencia*

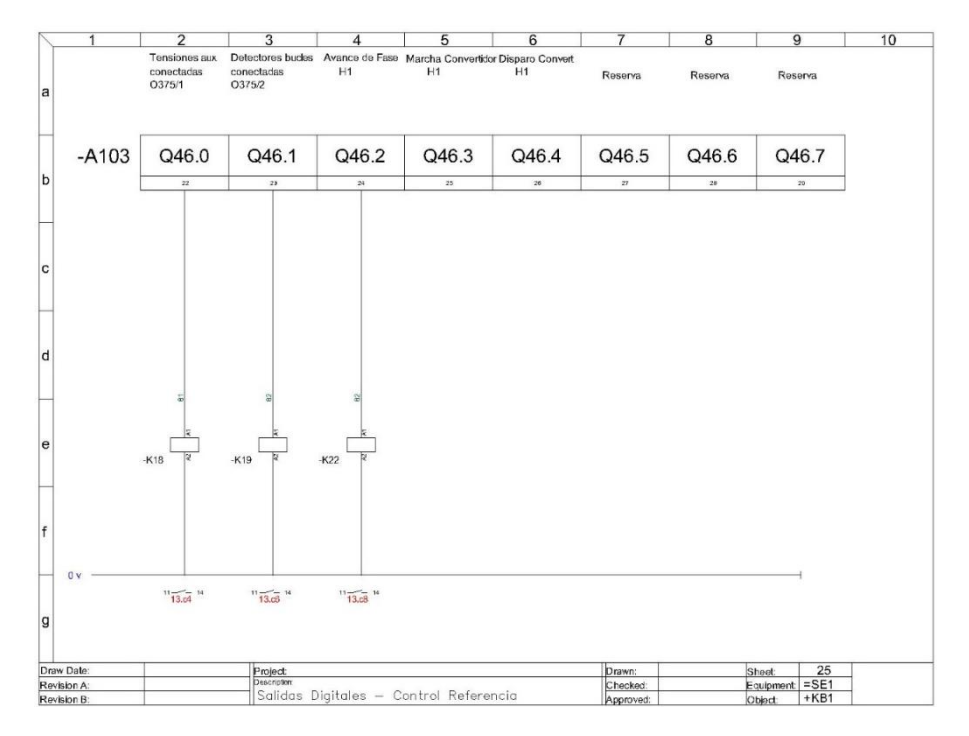

#### *Figura 73. Salidas digitales control referencia*

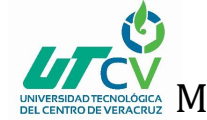

#### <span id="page-57-0"></span>**BIBLIOGRAFÍA**

- Delgado, D. A. (Julio de 2017). Migración de la ingeniería de control y supervisión de una máquina rectificadora de cilindros de laminación en frío.
- Enríquez Berciano, J. L., Tremps Guerra, E., de Elío de Bengy, S., & Fernández Segovia, D. (Enero de 2010). Laminación. Madrid, España.
- MOROCHO, D. X. (Abril de 2015). Migración, configuración del sistema de control y diseño de la interfaz de operación del proceso de fraccionamiento de aceite. Quito.
- RODRÍGUEZ, L. M. (2013). Diseño e implementación del control electrónico digital del motor eléctrico en una cinta de correr. Valencia.
- Sánchez, H. B. (2000). *Introducción al control de motores electricos.* México: UNIVERSIDAD AUTONOMA METROPOLITANA AZCAPOTZALCO.
- Sánchez, J. G. (28 de Abril de 2006). Control de velocidad de motores de cd con propósitos bombeo en sistemas hidráulicos. Hidalgo, México.
- SIEMENS. (Abril de 2009). SIMATIC ET 200 Para soluciones de automatización descentralizadas.